# **МІНІСТЕРСТВО ОСВІТИ І НАУКИ УКРАЇНИ**

### **Чорноморський національний університет імені Петра Могили**

## **Факультет комп'ютерних наук**

# **Кафедра інженерії програмного забезпечення**

ДОПУЩЕНО ДО ЗАХИСТУ

Завідувач кафедри С. О. Давиденко *підпис*  « $\longrightarrow$  2022 p.

# КВАЛІФІКАЦІЙНА РОБОТА БАКАЛАВРА

### **Вебзастосунок доставки їжі**

Спеціальність «Інженерія програмного забезпечення»

121 – КРБ.1 – 408.21810812

 *підпис*

*Студентка* \_\_\_\_\_\_\_\_\_\_ Ю. С. Димо

« $\_\_\_\$  2022 p.

*Керівник* завідувач кафедри ІПЗ, канд. тех. наук, доцент \_\_\_\_ Є. О. Давиденко  *підпис*

« $\_\_\_\$  2022 p.

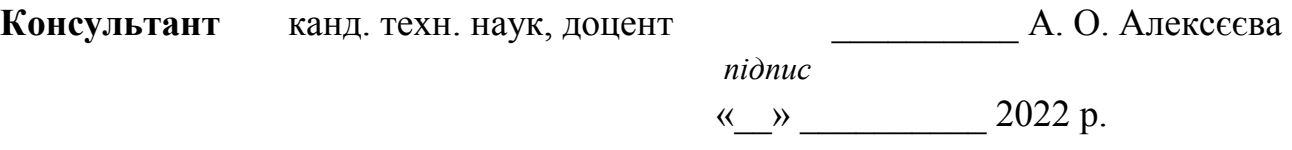

# **ЗМІСТ**

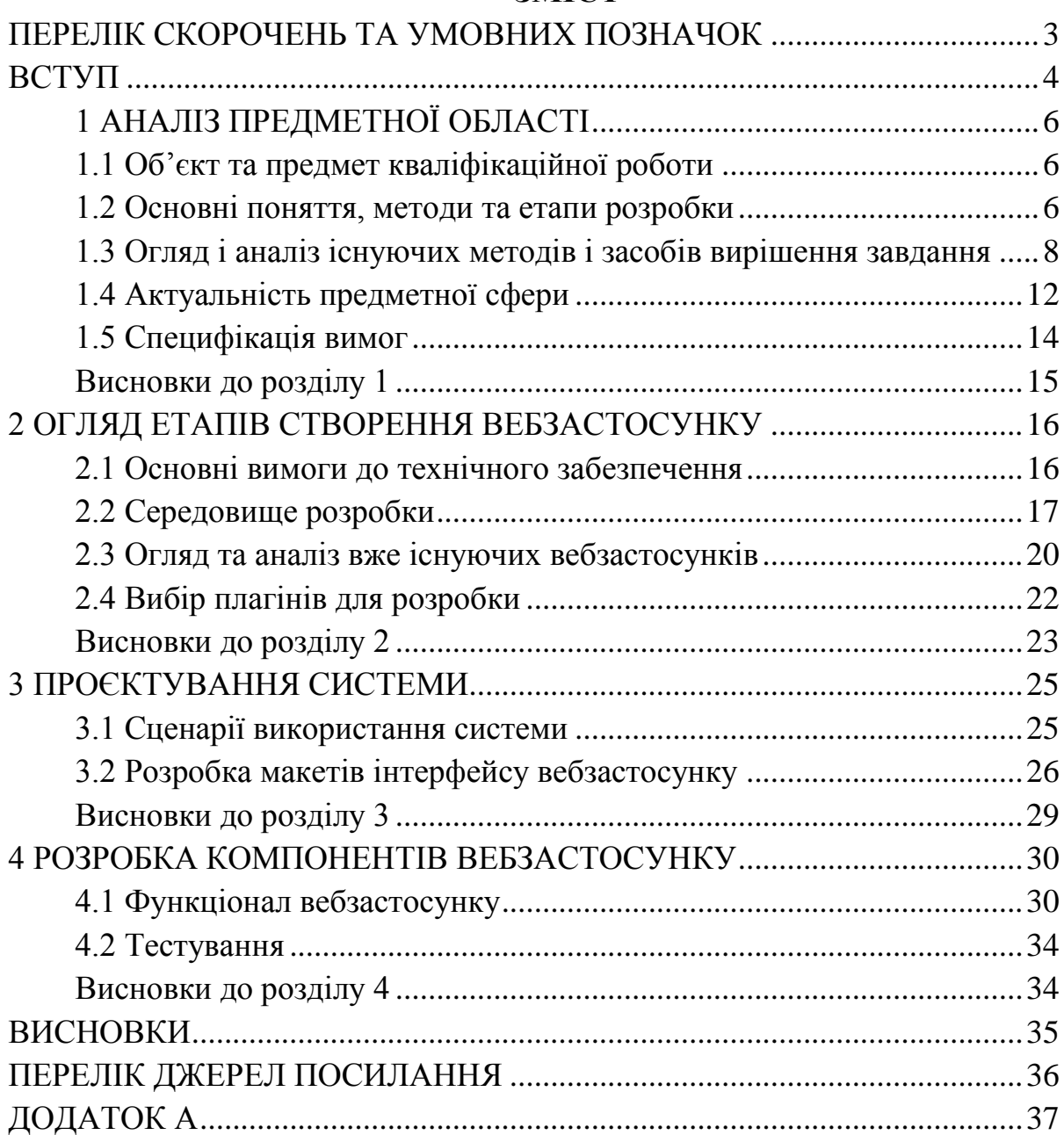

# **ПЕРЕЛІК СКОРОЧЕНЬ ТА УМОВНИХ ПОЗНАЧОК**

<span id="page-2-0"></span>CMS - Система керування вмістом

БД – база даних

ІС – інформаційна система

ПК – персональний комп'ютер

СКБД – система керування базами даних

API – Application Programming Interface

HTML – HyperText Markup Language

CSS – Cascading Style Sheets

PHP – Hypertext Preprocessor

OSPanel – Open Server Panel

UI – User Interface

#### **ВСТУП**

<span id="page-3-0"></span>Весь світ думав, що високошвидкісний інтернет та сучасні браузери дозволять нам створювати величезні вебсторінки, але мобільні пристрої сильно змінили цю думку. Більшість людей стало обирати легкі гаджети, не дивлячись на те, що мають потужний персональний комп'ютер. Саме це визначило майбутні найважливіші фактори при розробці: легкість, портативність та адаптивність. Зараз ці три пункти визначають сучасну розробку сайтів.

Веброзробники повинні використовувати мови, фреймворки та такі технологічні тенденції, які будуть відповідні до загальних тенденцій. Ці тенденції прості, портативні, адаптивні та різнобічні. Сучасна веброзробка вимірюється, розділяється і повністю складається. Це навик, який спрощує найскладніші завдання. Це означає, що навіть у міру того, як веброзробка стає все більш складним і важким, створення коду стане простіше.

Актуальність веброзробки в обраній предметній області займає велике значення. Створення сайтів замовлення їжі стає все більш необхідним, особливо в наші часи. Це дуже зручне рішення замовити сніданок, обід або вечерю в ресторані, адже не потрібно готувати та витрачати на це час, коли багато справ по роботі чи вдома. Також замовляти їжу за допомогою сайтів є гарною можливістю відвідати незвичайні страви у період пандемії, коли всі заклади харчування закриті на карантин. Зручне меню сайту та його простий функціонал сприяють більшій ефективності, а також зручності використання вебсторінок у повсякденному використанні.

Тема: створення вебсайту для замовлення їжі.

Об'єктом кваліфікаційної роботи є процес замовлення товарів.

Предметом роботи є засоби створення застосунку для онлайн-замовлення продуктів харчування.

Метою роботи є покращення та спрощення аспектів побутового життя людини за рахунок створення вебзастосунку, який надає можливість замовляти різні страви онлайн.

Для досягнення визначеної мети необхідно вирішити такі завдання:

- збір перелічених позицій у меню ресторану;
- перенесення всіх товарів у цифровий вигляд;
- проєктування зовнішнього вигляду вебзастосунку;
- розробка функціоналу сайту;
- етап кодування;
- тестування створеного вебсайту;
- передача програми у користування закладу.

Наявність сайту замовлення їжі для ресторану є дуже важливою перевагою перед іншими закладами. Зручність такого функціоналу набуває все більших обертів у сучасному світі. Багато людей обирають замовити додому смачні страви, аніж стояти декілька годин на кухні біля плити. Це дуже економить вільний час, якого з віком людини стає все менше. Велика кількість різноманітних клопотів, справ на роботі та вдома займає значну частину життя кожного. Система доставки їжі додому або у офіс є важливою частиною для ресторану. Це дозволяє збільшувати дохід закладу як мінімум на 10%.

# **1 АНАЛІЗ ПРЕДМЕТНОЇ ОБЛАСТІ**

## <span id="page-5-0"></span>**1.1 Об'єкт та предмет кваліфікаційної роботи**

<span id="page-5-1"></span>Об'єктом дослідження кваліфікаційної роботи є автоматизована система замовлення товарів. Автоматизація замовлення товарів здійснюється за рахунок створення спеціального вебзастосунку для замовлення їжі. Завдяки цьому застосунку клієнти мають змогу переглянути меню ресторану та замовити доставку додому.

Зручне та зрозуміле меню з категоріями позицій має полегшувати пошук необхідного товару користувачеві. Клієнт має змогу швидко знайти потрібний об'єкт та додати у кошик для подальшого замовлення. Автоматизація меню дуже необхідна функція. Завдяки цій можливості можна не тільки впорядкувати усі позиції за необхідним критерієм, такими як сортування: за зростанням ціни, за зменшенням ціни, найбільш популярних страв,

Предметом дослідження є онлайн-замовлення продуктів харчування

### **1.2 Основні поняття, методи та етапи розробки**

<span id="page-5-2"></span>Інформаційна система - це вивчення та використання системи обробки введення для отримання інформації, важливою та корисною для управління операціями. Це допомагає аналізувати незалежні процеси та дозволяє організувати роботу. Це є ключовим фактором у наданні правильної інформації для прийняття рішень в організації.

Це програмне забезпечення для організації та аналізу даних. Його головна мета – перетворити необроблені дані в корисну інформацію, яка в свою чергу надає корисну інформацію для прийняття рішень в організації чи бізнесі. В основному він зосереджений на операційній діяльності, управлінні та підтримці прийняття рішень. Зазвичай він складається з чотирьох компонентів, а саме завдання, людей, структури та технології [2].

Він виступає мостом між технікою та людиною. Він просто включає інформаційні технологіями та людьми. Розуміється, як люди та процеси можуть допомогти чи перешкодити продуктивності вашої організації, і керує комп'ютерними мережами та застосунками в сучасному бізнес-середовищі. Допомагає зберігати оперативні дані, журнали зв'язку, документи та історію аудиту.

Розробка вебзастосунків — це розробка застосунків, які розміщуються на віддалених серверах і доставляються на пристрій користувача через Інтернет. Вебзастосунок не потрібно завантажувати, тому що він доступний через мережу.

6

Кінцевий користувач може отримати доступ до вебсайту через браузер, такий як Google Chrome, Safari або Mozilla Firefox [1].

Більшість вебзастосунків можна написати на JavaScript, каскадних таблицях стилів (CSS) і HTML5 або за допомогою CMS (Content Management System). Розробка вебзастосунків зазвичай має короткий цикл розробки, очолюваний невеликою командою розробників. Front-end розробка вебзастосунків відбувається з використанням програмування на стороні клієнта. Клієнт - це комп'ютерна програма, наприклад веббраузер. Програмування на стороні клієнта зазвичай використовує HTML, CSS і JavaScript. Програмування HTML дасть браузеру інструкції щодо відображення вмісту вебсторінок на екрані, а CSS зберігає відображену інформацію у правильному форматі. JavaScript запускає код JavaScript на вебсторінці, роблячи деякий вміст інтерактивним [1].

Система керування вмістом (CMS) — це програма керування вмістом, яка дозволяє кільком учасникам створювати, редагувати та публікувати вміст. Вміст CMS зазвичай зберігається в базі даних і відображається на рівні презентації на основі набору шаблонів, наприклад вебсайт.

Загальні характеристики CMS:

– Content Creation, дозволяє користувачам легко створювати та форматувати вміст.

– Зберігання вмісту, постійно зберігайте вміст в одному місці.

– Робочі процеси, призначайте дозволи на керування вмістом на основі ролей, таких як автори, редактори та адміністратори.

– Публікація, упорядкування та розміщення контенту в реальному часі.

*Переваги системи управління контентом*

Однією з головних переваг CMS є її спільність. Декілька користувачів можуть увійти в систему та внести, запланувати або керувати вмістом для публікації. Оскільки інтерфейс, як правило, заснований на браузері, будь-яка кількість користувачів може отримати доступ до CMS з будь-якого місця.

Іншою важливою перевагою CMS є те, що вона дозволяє людям, які не мають технічних знань, які не знайомі з мовами програмування, легко створювати та керувати власним вебконтентом. Редактори платформи керування вмістом за замовчуванням дозволяють користувачам вводити текст і завантажувати зображення, не знаючи мови програмування HTML або CSS [3].

Коли компанія використовує CMS для публікації своїх вебсайтів, вона зменшує свою залежність від розробників інтерфейсу для внесення змін до сайту, що робить публікацію нових вебсайтів швидшою та простішою.

## <span id="page-7-0"></span>**1.3 Огляд і аналіз існуючих методів і засобів вирішення завдання**

# *Приклади CMS*

Хоча існують сотні платформ CMS, деякі з найбільш популярних постачальників cms перераховані нижче:

- Optimizely Content Cloud CMS
- Drupal
- Joomla
- Magento
- Squarespace
- Wix
- Wordpress

## **Optimizely Content Cloud CMS**

Optimizely Content Cloud надає можливості керування вебвмістом, доступні через інтуїтивно зрозумілий інтерфейс користувача, що дозволяє досвідченим і випадковим користувачам ефективно працювати з вмістом [4].

Оптимально поєднує творчий досвід зі штучним інтелектом, щоб персоналізувати та організувати подорожі клієнтів з мінімальними зусиллями. Optimizely Content Cloud містить систему керування вмістом із персоналізацією на основі штучного інтелекту, яка дає змогу надавати індивідуальний вміст кожному відвідувачу. Рішення допоможе вам визначити творчі рекомендації, штучний інтелект, допоміжну сегментацію та контекстні дані, щоб ви могли персоналізувати досвід з мінімальними зусиллями. Результатом є вища рентабельність інвестицій, швидші конверсії, покращене генерування потенційних клієнтів та краще обслуговування клієнтів – за незначну суму [5].

#### Кафедра інженерії програмного забезпечення Вебзастосунок доставки їжі

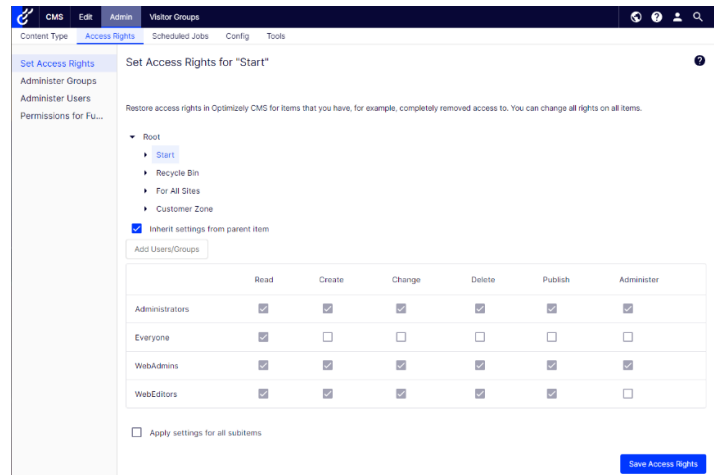

Рисунок 1.1 – Панель інструментів адміністратора Optimizely Content Cloud

## **Drupal**

Структура та потужна основа модулів Drupal дозволяють створювати потужні інтерактивні вебсайти відносно швидко. Базовий пакет системи, окрім модулів для створення статичних сторінок і нових статей, включає модулі для блогів (електронні журнали користувачів), форумів (сайти онлайн-дискусій), «книги» (бази даних, робота яких ведеться спільно), спілкові новини з інших сайтів), модуль управління блоками інформації на сторінках, що полегшують контроль їх зовнішнього вигляду, модуль керування меню. Drupal підтримує різноманітні теми дизайну та дозволяє створювати власні теми дизайну [6].

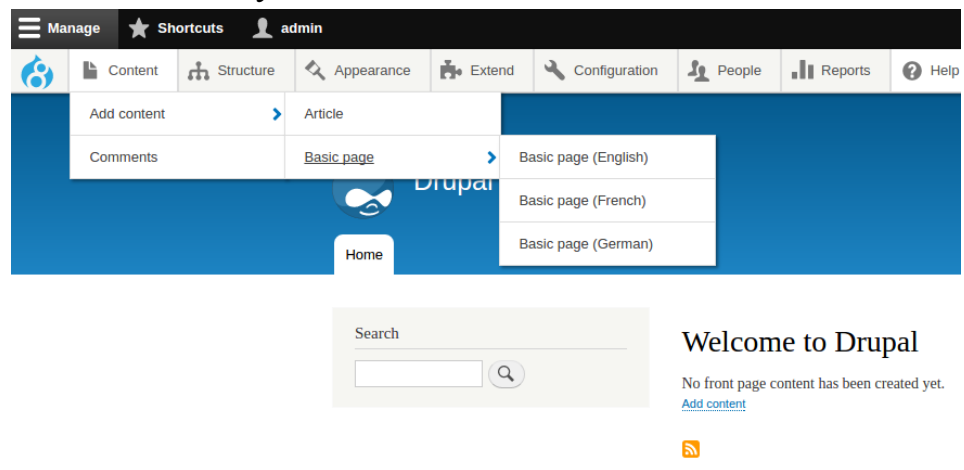

Рисунок 1.2 – Адмін панель Drupal

9

## **Joomla**

Переваги:

- Гнучка система, яку легко розширити та налаштувати.
- Пошукова система оптимізована з коробки.
- Назавжди безкоштовне програмне забезпечення з відкритим кодом.
- Розробка, свідома безпеки з відмінним послужним списком.
- Зростає органічно в міру розвитку потреб.
- Створення потужних програм PHP.

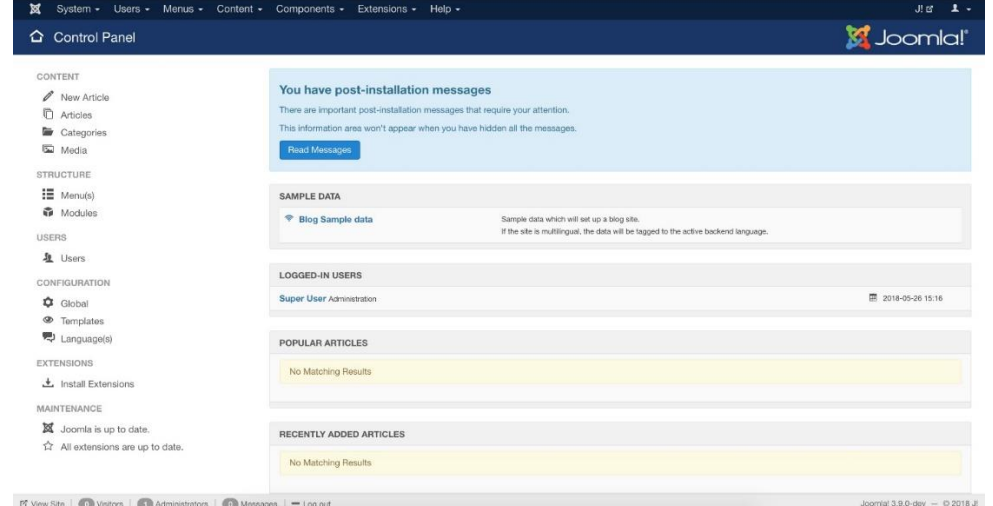

Рисунок 1.3 – Панель інструментів Joomla

# **Magento**

Magento – одна з найпопулярніших відкритих систем для організації електронної комерції в мережі: на базі цієї платформи створено понад 100 тисяч інтернет-магазинів, сторонніми розробниками створено більше 2 тисяч розширень, спільнота проєкту налічує близько 375 тисяч учасників, код платформи був завантажений більше 2,5 млн разів, через системи на базі Magento в 2010 році було продано товарів на 25 мільярдів доларів [7].

#### Кафедра інженерії програмного забезпечення Вебзастосунок доставки їжі

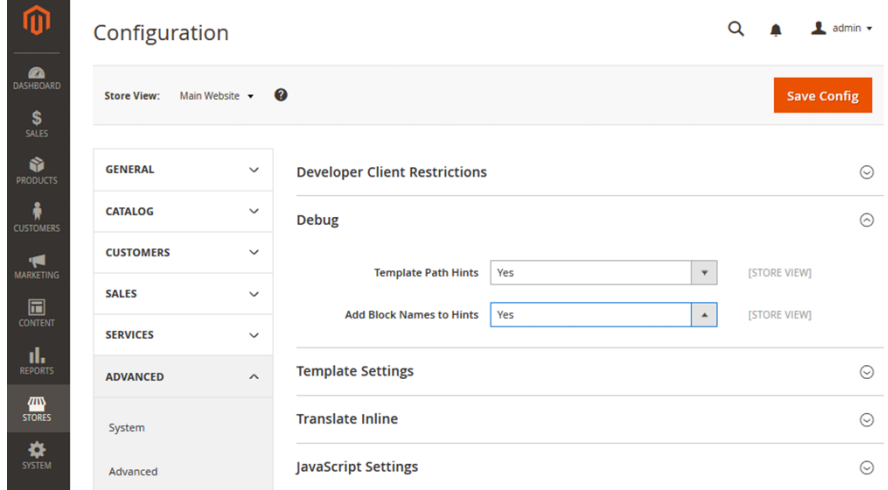

Рисунок 1.4 – Панель інструментів адміністратора Magento

# **Squarespace**

Squarespace пропонує гнучкі макети, користувацькі палітри кольорів, шрифти Google і TypeKit, безкоштовні високоякісні зображення через Unsplash, унікальний інструмент для створення фонового зображення, вбудовані можливості редагування фотографій, відео та фонові банери тощо [8].

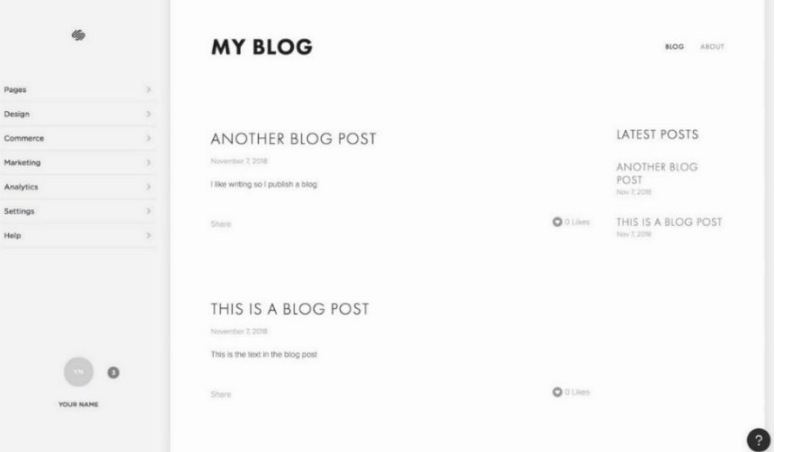

Рисунок 1.5 – Інструменти алміністратора Squarespace

# **Wix**

Wix.com – міжнародна хмарна платформа, написана на Scala, для створення та розвитку інтернет-проектів, яка дозволяє конструювати сайти та їх мобільні версії на HTML5 за допомогою інструментів drag-and-drop [9].

#### Кафедра інженерії програмного забезпечення Вебзастосунок доставки їжі

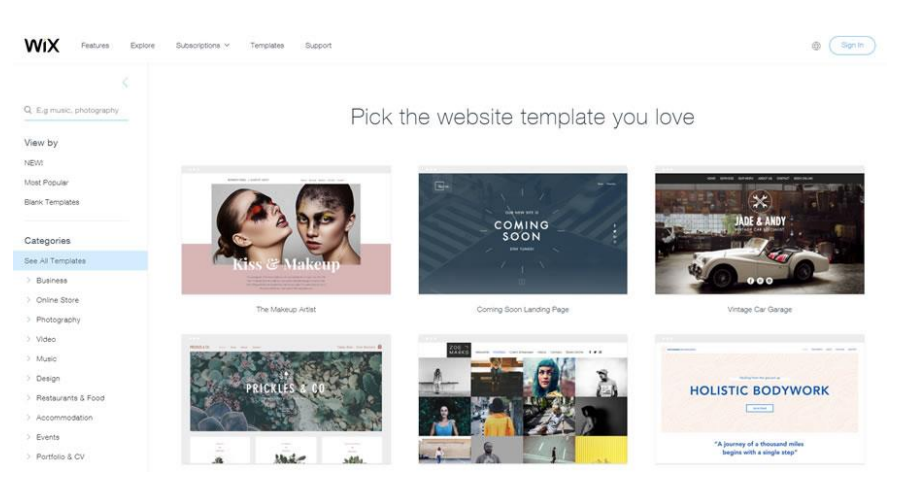

Рисунок 1.6 – Панель адміністратора Wix

# **WordPress**

На WordPress працює майже третина вебсайтів у світі. Завдяки інструментам для всіх, від особистих блогерів до великих корпорацій, цей потужний конструктор сайтів і система керування вмістом має на меті надати будь-кому можливість створити онлайн-присутність за лічені хвилини. [10]

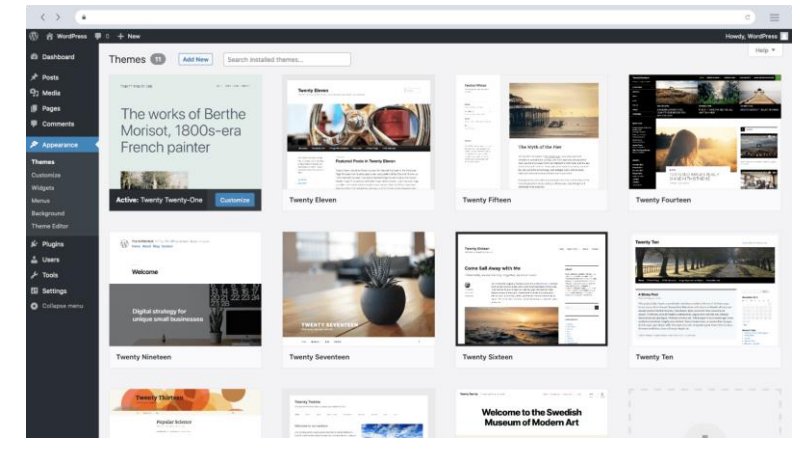

Рисунок 1.7 – Адмін панель WordPress

# **1.4 Актуальність предметної сфери**

<span id="page-11-0"></span>До часів COVID-19 онлайн-доставка вже почала з'являтися в ресторанній індустрії. Споживачі хочуть комфорту в кожному аспекті свого життя, що в поєднанні з новими технологіями змінило спосіб роботи ресторанів на кухні.

Потім прийшов COVID-19, і потреба в зручності тільки росла. Їжа на винос та доставка додому стали новою нормою, спочатку через необхідність, а потім у міру того, як ресторани по всьому світу переходять на бізнес-моделі онлайн.

Переваги сервісів доставки їжі:

*Залучення більшої кількості клієнтів.* Розвиток бізнесу в Інтернеті може залучити більше клієнтів, ніж будь-коли в звичайний ресторан. Пропонування онлайн-замовлення як варіант може відкрити двері для покупців з доставкою їжі, таких як одинокі, сім'ї з маленькими дітьми, студенти, офісні працівники, які бажають обідати з колегами тощо. Деякі з цих аудиторій, можливо, не були в контакті до продажу продуктів в Інтернеті.

*Більше можливостей для бізнесу.* Доставка їжі – це чудова можливість продавати їжу, навіть якщо немає вільних столиків в ресторані. Фізичне відновлення обмежено максимальною кількістю обкладинок, але можливо "зламати систему" з доставкою.

Крім того, онлайн-меню – це чудовий спосіб продавати в непікові години, коли у ресторані немає такої завантаженості. У 2019 році клієнти з доставкою замовили більше продуктів для сніданку, закусок та начинок, ніж будь-коли раніше, тому є можливість скористатися збільшеним попитом.

Хороше меню з доставкою також стимулює перехресні продажі. Онлайнклієнти з усього світу повинні постійно перевіряти весь перелік пропозицій, які повинні бути короткими, прозорими та класифікованими.

Споживачі, швидше за все, додадуть більше товарів у свої кошики, коли вигляд замовлення напою, десерту чи закуски буде привабливішим. Такі стимули, як пакетні знижки або безкоштовна доставка за певну кількість замовлення, можуть бути корисними.

Персоналізація руху дає більше простору для експериментів. Є змога легко розділити свій бізнес на різні віртуальні бренди, щоб збільшити ваші шанси на пошук, коли люди шукають певний тип їжі. Додавання нових пунктів меню, дій та обмежених меню до онлайн-меню також легко та без ризику.

*Збільшення прибутку.* Очевидною перевагою відвідування доставки їжі є вищий дохід, який отримується, коли обслуговується більше клієнтів, ніж у ресторані за столами. Доставка також часто вигідніша, ніж продаж у традиційних ресторанах.

Коли впорядковують свої служби доставки, інтегруючи канали доставки у свій магазин, не доведеться наймати додаткового персоналу для обробки вхідних онлайнзамовлень, оскільки весь потік замовлень автоматизований. Таким чином, є змога почати продавати продукти харчування в Інтернеті, не наймаючи більше співробітників і без великих витрат на оплату праці.

Крім того, не доведеться орендувати нове місце, щоб обслуговувати своїх клієнтів, які роблять замовлення в Інтернеті, облаштовувати ресторани або купувати нову кухонну техніку та інструменти. Вартість позицій меню залишається незмінною. Справедливо сказати, що відсутність доставки має ті самі основні витрати, але без використання додаткових переваг, які може принести доставка. Хоча щомісячні комісійні від зовнішніх служб громадського харчування необхідно враховувати, важливо усвідомлювати, що пересічний споживач, який замовляє їжу в Інтернеті, дуже готовий платити надбавку за якісну їжу.

# <span id="page-13-0"></span>**1.5 Специфікація вимог**

#### **Призначення та межі застосунку**

1. Призначення застосунку, для якого розробляється програмне забезпечення

Призначенням застосунку, що проєктується, є зручність замовлення їжі користувачеві не виходячи з дому або роботи.

2. Погодження, що ухвалені в програмній документації

Було погоджено, що для створення загального ПЗ та його злагодженої роботи будуть використовуватися допоміжні плагіни – WooCommerce.

3. Межі проєкту ПЗ

Крайня дата завершення роботи над вебзастосунком – 12.06.2022р.

#### **Загальний опис**

1. Сфера застосування

Даний вебзастосунок може застосовуватись будь-якої особою, яка зацікавлена в замовленні їжі не виходячи зі свого поточного місця перебування.

2. Характеристики користувачів

Основні характеристики користувачів: наявність смартфону, планшету або ПК та доступу до мережі Інтернет.

3. Загальна структура і склад системи

Основні частини для створення програмного забезпечення: сервер, БД, вебзастосунок, API.

4. Загальні обмеження

Єдине обмеження для роботи з ПЗ – наявність доступу до мережі Інтернет.

**Функції інформаційного порталу організації дистанційної освіти**

1. Функція сортування меню за параметрами

Опис функції

Функція дає можливість сортувати перелік товарів за ціною (зростаючою або зменшуючою), за популярністю та алфавітом, що найбільш зручніше буде користувачу.

Вхідна і вихідна інформація

Вхідна інформація – обрати спосіб сортування, відмічений у наявному переліку.

Вихідна інформація – товари сортуються відповідним способом.

Функціональні вимоги

Бази даних з товарами з меню та доступ до мережі Інтернет.

2. Функція додавання товару до кошику

Опис функції

Функція додавання товару до кошику додає позицію з меню у кошик, щоб надалі мати можливість замовити це.

Вхідна і вихідна інформація

Вхідна інформація – сторінка з меню, «відмічення» функції Додати до кошику. Вихідна інформація – позиція збережена до розділу кошика.

Функціональні вимоги

Бази даних з товарами та доступ до мережі Інтернет.

### **Вимоги до інформаційного забезпечення**

1. Джерела і зміст вхідної інформації (даних)

У вебзастосунку, що проєктується, основним джерелом вхідної інформації є адміністратор. Він заповнює сайт товарами, наповнює меню. Користувач обирає необхідні позиції та робить замовлення.

2. Нормативно-довідкова інформація (класифікатори, довідники тощо) Вимоги до даного пункту відсутні.

#### **Висновки до розділу 1**

<span id="page-14-0"></span>У першому розділі було зроблено аналіз предметної області, досліджено об'єкт та предмет роботи. Було розглянуто методи та етапи розробки, а також основні поняття. Оглянуто і зроблено аналіз вже існуючих методів і засобів вирішення завдання, досліджено актуальність предметної сфери. Розроблено специфікацію вимог.

# <span id="page-15-0"></span>**2 ОГЛЯД ЕТАПІВ СТВОРЕННЯ ВЕБЗАСТОСУНКУ**

#### **2.1 Основні вимоги до технічного забезпечення**

<span id="page-15-1"></span>Для розробки вебзастосунку було обрано систему керування вмістом WordPress. WordPress було розроблено в 2003 році як безкоштовне програмне забезпечення для ведення блогів, воно створене Майком Літтлом і Майком Малленвегом, які продовжують керувати WordPress.org, компанією, яка робить WordPress доступним для всіх, хто хоче створити вебсайт або блог. WordPress — це безкоштовний інструмент для створення вебсайтів із відкритим вихідним кодом, написаний мовою програмування PHP. Він ліцензований відповідно до загальної загальнодоступної ліцензії, що дозволяє будь-кому не тільки використовувати програмне забезпечення, але й модифікувати його відповідно до індивідуальних потреб і ділитися цими змінами з іншими. Програмне забезпечення з відкритим кодом є загальнодоступним і завжди безкоштовним, тому WordPress можна завантажити в будь-який час або встановити як частину пакету вебхостингу [10].

Для користувачів із досвідом розробки або розробки сайтів WordPress він надає доступ до всіх частин програмного забезпечення, включаючи теми та системи плагінів, рамки застосунків і скрипти, тому їх можна адаптувати до потреб будьякого сайту. Оскільки WordPress можна налаштувати багатьма різними способами, його можна налаштувати та модифікувати, щоб він розвивався та змінювався відповідно до зростаючих потреб зростаючого бізнесу.

Однією з причин популярності WordPress є його майже нескінченна гнучкість. WordPress надає доступ до великої галереї безкоштовних тем, з яких користувачі можуть вибрати, налаштувати або змінити зовнішній вигляд сайту в будь-який час. Крім того, кожен може придбати та встановити власну тему WordPress, створену дизайнерами з усього світу.

WordPress також можна налаштувати для різних додаткових функцій із довгим списком плагінів, які додають такі функції, як макети презентацій, журнали та галереї, до вашої основної теми WordPress. Плагіни WordPress також можна придбати у сторонніх розробників і встановити з інформаційної панелі WordPress вашого сайту. Власники сайтів можуть комбінувати плагіни, щоб зробити свій сайт кращим і зручнішим.

WordPress можна завантажити з WordPress.org, який пропонує інформацію, навчальні посібники та доступ до спільноти WordPress разом із основним програмним забезпеченням WordPress. Оскільки його можна встановити в будь-

якому місці та модифікувати за потреби, він пропонує користувачам практично необмежений контроль над зовнішнім виглядом і керуванням сайтом. WordPress.org, джерело WordPress, часто плутають з WordPress.com, який є стороннім рішенням для хостингу, яке дозволяє користувачам безкоштовно налаштовувати та запускати сайт як субдомен самого WordPress.com. Основні функції сайту WordPress.com безкоштовні, але користувачі можуть перейти до преміум-версії, яка надає більше опцій та унікальне доменне ім'я. Але на відміну від самого WordPress, який можна встановити будь-де та змінити за потреби, сайти WordPress.com обмежені вибором тем платформи, і користувачі не мають доступу до PHP-коду сайту або багатьох плагінів та інших тем, доступних для використання. із самим WordPress [10].

## **2.2 Середовище розробки**

<span id="page-16-0"></span>Середовищем розробки є сам WordPress. Для того, щоб працювати з WordPress необхідно встановити локальний вебсервер на свій комп'ютер. У якості вебсерверу було обрано Open Server Panel. Open Server Panel – це портативне програмне середовище, яке було створено спеціально для веброзробників і враховувались їх побажання та рекомендації. Цей програмний комплекс містить у собі весь необхідний набір серверного забезпечення. Зручна керуюча утиліта має великі можливості з адміністрування та налаштування всіх необхідних компонентів. OSPanel має велике поширення використання для розробки, налагодження та тестування вебпроектів.

Програма має велику кількість можливостей [11]:

- непомітна робота у треї Windows;
- швидкі старт та зупинка;
- автостарт сервера під час запуску програми;
- декілька режимів управління доменами;
- монтування віртуального диска;
- підтримка керування через командний рядок;
- підтримка профілів установок;
- зручний перегляд логів усіх компонентів;
- перемикання HTTP, MySQL та PHP модулів;
- детальна та зрозуміла документація;
- швидкий доступ до шаблонів конфігурації;
- мультимовний інтерфейс;
- автозапуск програм за списком.

Ідея створити нову та більш досконалу WAMP платформу народилася після багаторічного та безуспішного очікування оновлення популярної на початку 2000-х років WAMP збірки Denwer.

Особливості середовища [11]:

- не потребує встановлення (портативність);
- одночасна робота з Denwer, Xampp тощо;
- робота на локальному/мережевому/зовнішньому IP;
- підтримка SSL без будь-якої додаткової. налаштування;
- створення домену шляхом створення звичайної папки;
- підтримка кириличних доменів;
- підтримка аліасів (доменних покажчиків);
- захист сервера від зовнішнього доступу;
- Punycode конвертер доменних імен;
- набір популярних сторонніх розширень PHP
- планувальник завдань (cron);

– створення локального піддомену без втрати видимості основного домену в мережі інтернет [11].

Відкриває швидкий доступ до шаблонів логів, компонентів та інших елементів сайту. Є всі необхідні інструменти для роботи з графікою та текстом, є багатофункціональний редактор коду. Всі проекти можна зберігати на своєму комп'ютері або у хмарі.

Кафедра інженерії програмного забезпечення Вебзастосунок доставки їжі

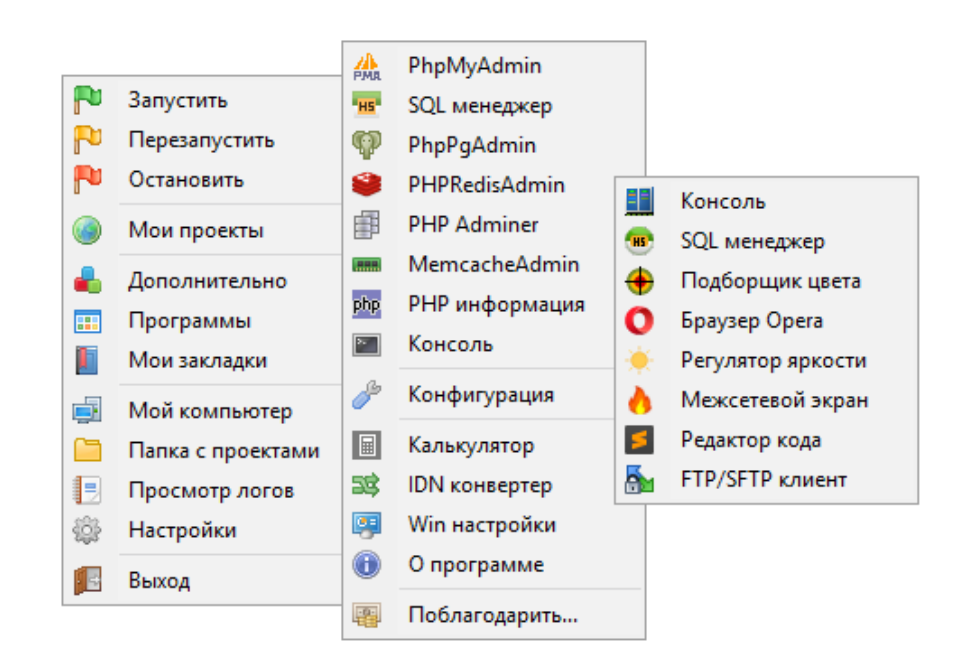

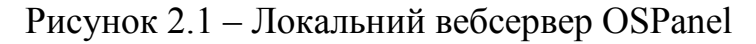

phpMyAdmin – це вебзастосунок з відкритим вихідним кодом, написаний на PHP, і вебінтерфейс для адміністрування бази даних MySQL. PhpMyAdmin дозволяє керувати сервером MySQL, виконувати команди SQL, переглядати вміст таблиць і бази даних через браузер і багато іншого. Програма дуже популярна серед веброзробників, оскільки дозволяє керувати СКБД MySQL без безпосереднього введення команд SQL [12].

За допомогою графічного інтерфейсу можна шукати дані в базі, виконувати SQL-команди, додавати нових користувачів та наділяти їх правами адміністратора, міняти ім'я облікові записи та паролі, коригувати існуючі записи.

Робочий простір поділено на три зони. У колонці зліва розташована база даних сайту, представлена у вигляді деревоподібної структури. Навігація здійснюється за допомогою пошукового рядка або переходом від верхнього рівня до нижнього. У налаштуваннях користувач вибирає умови угруповання пунктів дерева, спосіб відображення таблиці.

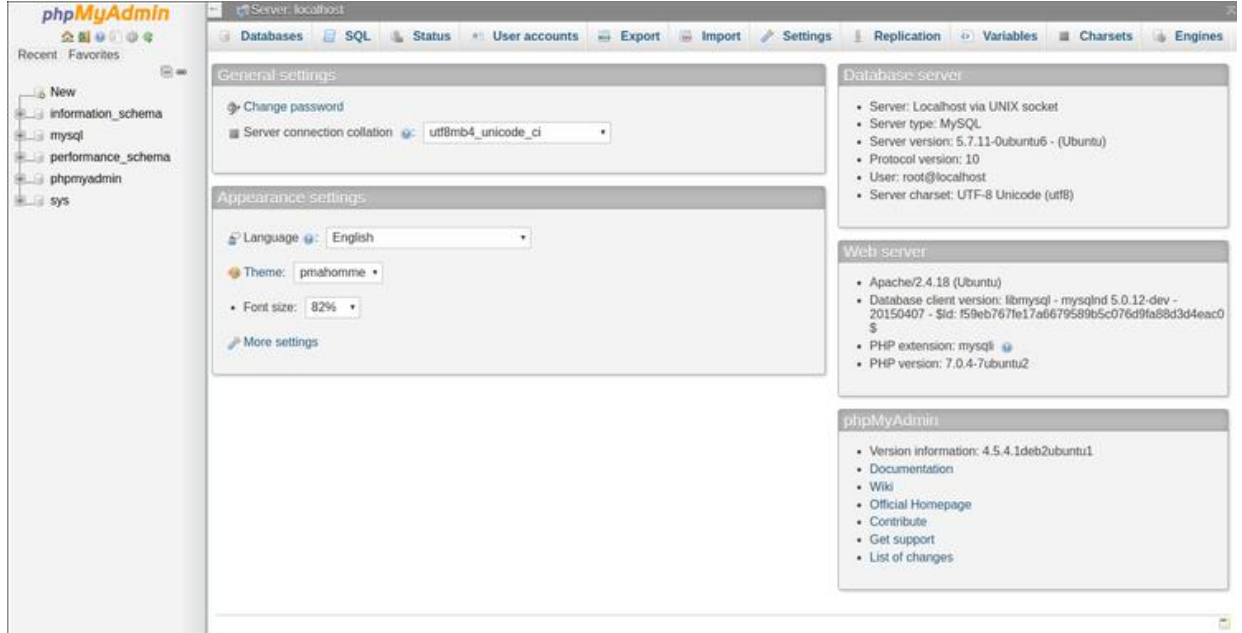

Рисунок 2.2 – Робочий простір phpMyAdmin

У правій частині екрана вказується сервер бази даних, web-сервіс та інструкція з роботи з PHP My Admin. Над центральною частиною сторінки розташоване головне меню. З його допомогою налаштовується зіставлення кодувань, вигляд робочого простору: мова, тема, розмір шрифту. Інтерфейс дозволяє імпортувати або експортувати файли, одним кліком відновлювати налаштування за замовчуванням. Вибравши таблицю у бічному меню, можна додати нового користувача, встановити привілеї доступу. Крім таблиць, у робочому середовищі є ще два вікна. У першому виконуються SQL-запити на сервер. У другому відображається використаний мережевий трафік з моменту запуску [13].

## <span id="page-19-0"></span>**2.3 Огляд та аналіз вже існуючих вебзастосунків**

**Суші WOK** *назва:* Суші WOK *місце знаходження:* Миколаїв

#### Кафедра інженерії програмного забезпечення Вебзастосунок доставки їжі

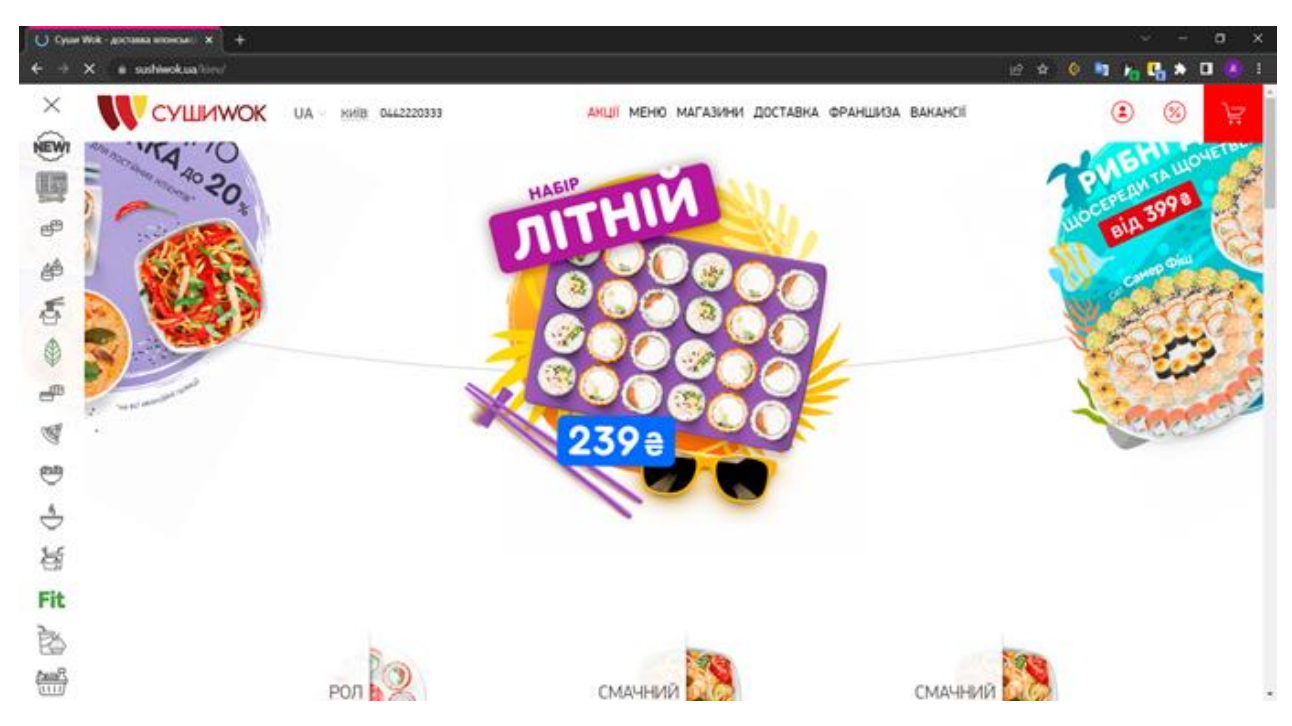

Рисунок 2.3 – Інтерфейс вебсайту доставки їжі Суші WOK

*основні функції та характеристики:* 

- Пошук їжі за категоріями
- Перегляд інформації про їжу
- Порівняння позицій
- Занесення товарів до кошику
- Здійснення замовлення
- Написання відгуків

*переваги:*

- Сайт працює швидко
- Легкий у використанні

*недоліки:*

- Велика кількість непотрібних анімацій
- Вибір лише з японської кухні
- Переповнена головна сторінка

*посилання:* 

– https://sushiwok.ua/nikolaev/

## **Mafia**

*назва:* Mafia *місце знаходження:* Миколаїв

Кафедра інженерії програмного забезпечення Вебзастосунок доставки їжі

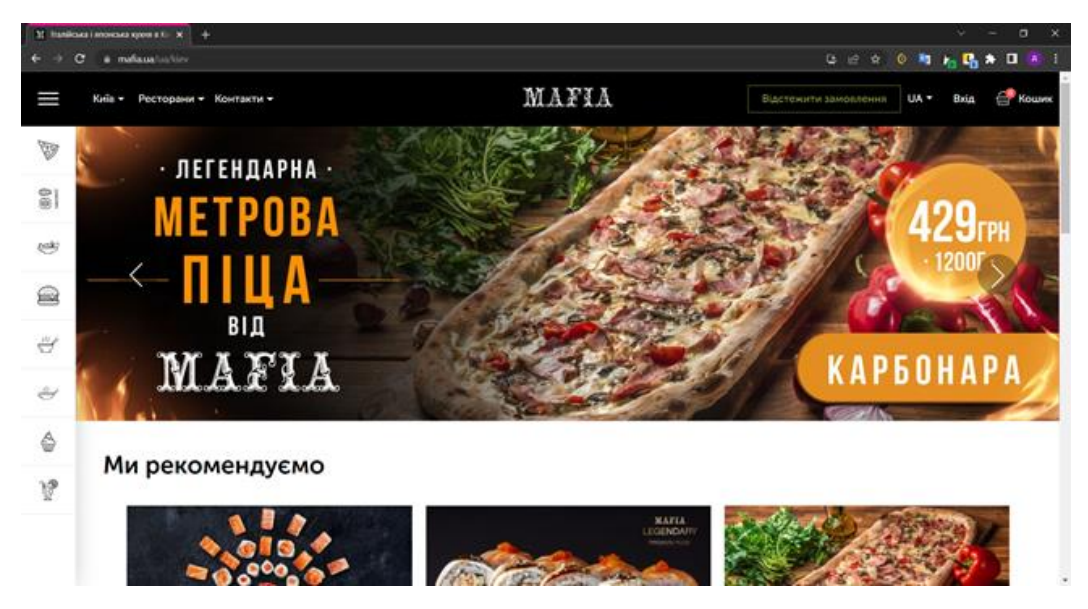

Рисунок 2.4 – Інтерфейс вебсайту Mafia

*основні функції та характеристики:* 

- Пошук їжі за категоріями
- Перегляд інформації про їжу
- Порівняння позицій
- Занесення товарів до кошику
- Здійснення замовлення
- Написання відгуків

*переваги:*

- Легкий у використанні
- Зрозумілий інтерфейс

*недоліки:*

- Велика кількість непотрібних анімацій
- Довга загрузка вебсайту
- Анімації, які неприємні для ока
- *посилання:*

# – [https://mafia.ua/nikolaev?gclid=CjwKCAiAtdGNBhAmEiwAWxGcUqJkbPC](https://mafia.ua/nikolaev?gclid=CjwKCAiAtdGNBhAmEiwAWxGcUqJkbPCTBj0YFHYsypCm5zkg0uU1jaEAABAKKNSV-AbFzTcGir7rvBoCZlUQAvD_BwE) [TBj0YFHYsypCm5zkg0uU1jaEAABAKKNSV-AbFzTcGir7rvBoCZlUQAvD\\_BwE](https://mafia.ua/nikolaev?gclid=CjwKCAiAtdGNBhAmEiwAWxGcUqJkbPCTBj0YFHYsypCm5zkg0uU1jaEAABAKKNSV-AbFzTcGir7rvBoCZlUQAvD_BwE)

# **2.4 Вибір плагінів для розробки**

<span id="page-21-0"></span>WordPress – це потужна система керування вмістом, розроблена для роботи з найкращими у світі кошиками та інтернет-магазинами. Крім того, повна інтеграція з WooCommerce дозволяє легко приймати кредитні картки та обробляти замовлення.

WooCommerce – це безкоштовний плагін WordPress, який додає функції електронної комерції на сайт WordPress і розміщує інтернет-магазин. WooCommerce надає базові, готові до використання функції магазину з безкоштовними плагінами, доступними зі сховища плагінів або безпосередньо з інформаційної панелі WordPress. WooCommerce розроблено, щоб бути максимально простим, щоб почати з простого майстра налаштування та встановлення, щоб магазин електронної комерції працював із необхідною темою WordPress.

Встановлюється плагін WooCommerce дуже просто. Його необхідно знайти в параметрах плагіна інформаційної панелі WordPress, встановити та активувати. Конфігурація: після встановлення WooCommerce майстер конфігурації проведе через основні кроки налаштування для запуску магазину. Інтеграція тем WordPress: WooCommerce сумісна з WordPress, тому добре працює з більшістю тем WordPress.

Використовують WooCommerce для створення, налаштування та масштабування магазину відповідно до точних специфікацій клієнта, вносячи покращення за допомогою розширень або спеціальних рішень.

– Використовування гачків та фільтрів, щоб змінити або створити функціональність.

– Інтегрування практично будь-якого сервіса, використовуючи надійний REST API та вебхуки.

– Проєктування та створення спеціальних блоків контенту за допомогою React.

– Перевірка та зміна будь-якого аспекту основного коду плагіна.

– Пришвидшення розробки за допомогою блискавичної CLI.

Основна платформа ретельно і часто перевіряється за підтримки спеціальної команди розробників, що працює в різних часових поясах. Вичерпна документація оновлюється з кожним випуском, що дає вам можливість створити саме потрібний магазин [14].

## **Висновки до розділу 2**

<span id="page-22-0"></span>У другому розділі було проведено огляд етапів створення вебзастосунку. Було досліджено основні вимоги для створення вебзастосунку. Було розглянуто що таке WordPress, його переваги та для чому саме він. Було обрано середовище розробки та проведено дослідження для чого необхідно використовувати OSPanel. Обрано плагіни з якими буде подальша робота. Було проаналізовано вже існуючі вебзастосунки.

Кафедра інженерії програмного забезпечення Вебзастосунок доставки їжі

# <span id="page-24-0"></span>**3 ПРОЄКТУВАННЯ СИСТЕМИ**

### <span id="page-24-1"></span>**3.1 Сценарії використання системи**

### **Сценарій 1. Перегляд внесених тестів.**

Користувач переходить до меню ресторану та дивиться позиції, які його зацікавили. Якщо користувач хоче зробити замовлення, то він натискає оформлення та обирає спосіб доставки. Доставка може бути здійснена кур'єром, або замовник може зробити самовивіз.

# **Сценарій 2. Внесення даних тестів.**

Таблиця 3.1 – Сценарій 2

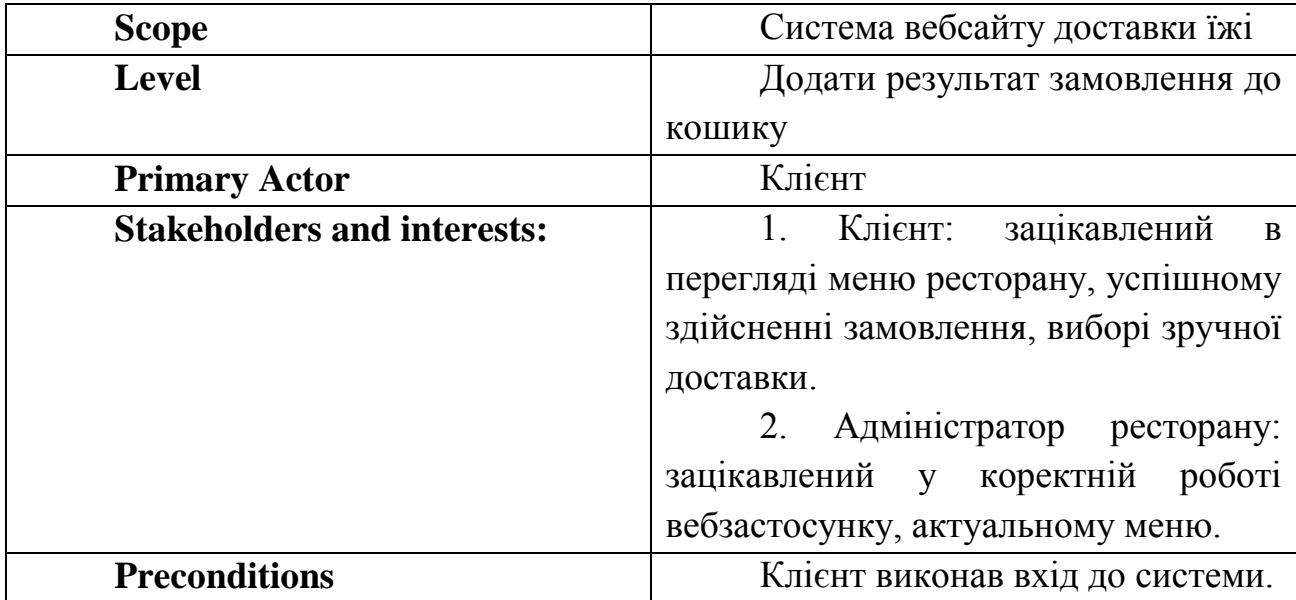

Кінець таблиці 3.1

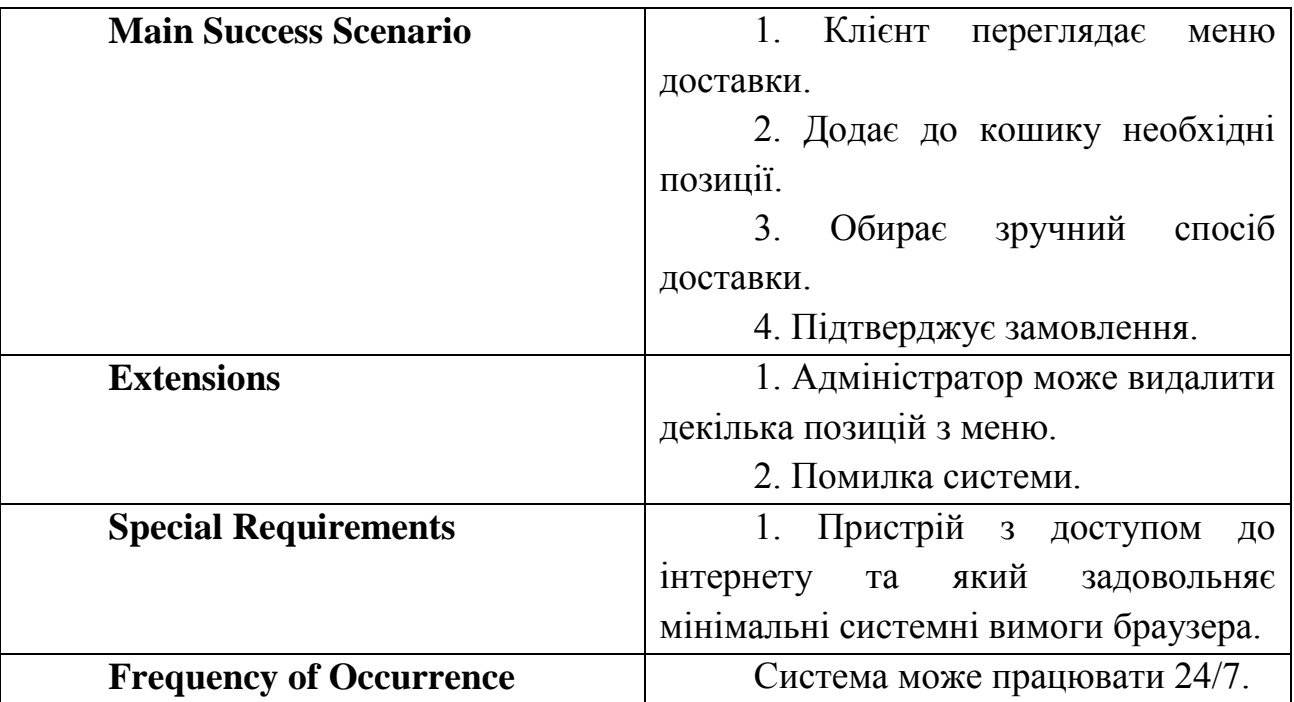

## **3.2 Розробка макетів інтерфейсу вебзастосунку**

<span id="page-25-0"></span>Для візуалізації інтерфейсу системи було розроблено макети. Макет інтерфейсу – це найважливіший крок створення інтерфейсу. Макет інтерфейсу – це статична схематична ілюстрація сторінки, де відображено розташування і зміст окремих елементів інтерфейсу користувача (UI). Саме на цьому етапі застосунок матеріалізується, а ідеї набувають контуру готового продукту. Якщо потрібно вибрати тільки один з етапів, краще віддати перевагу проектуванню і відкласти дизайн.

Цей етап дозволяє швидко зрозуміти бачення клієнта і внести багато змін до початку розробки інтерфейсу користувача. Необхідно намітити розташування кнопок, форм та інших потрібних елементів. Вже після цього етапу підбирається колірна палітру, шрифти, зображення, перетворюючи все це на зручний макет. Розроблено варфрейм, тобто план розташування елементів на сторінці.

На наступному рисунку 3.1 представлено макет головної сторінки майбутнього вебсайту для замовлення їжі.

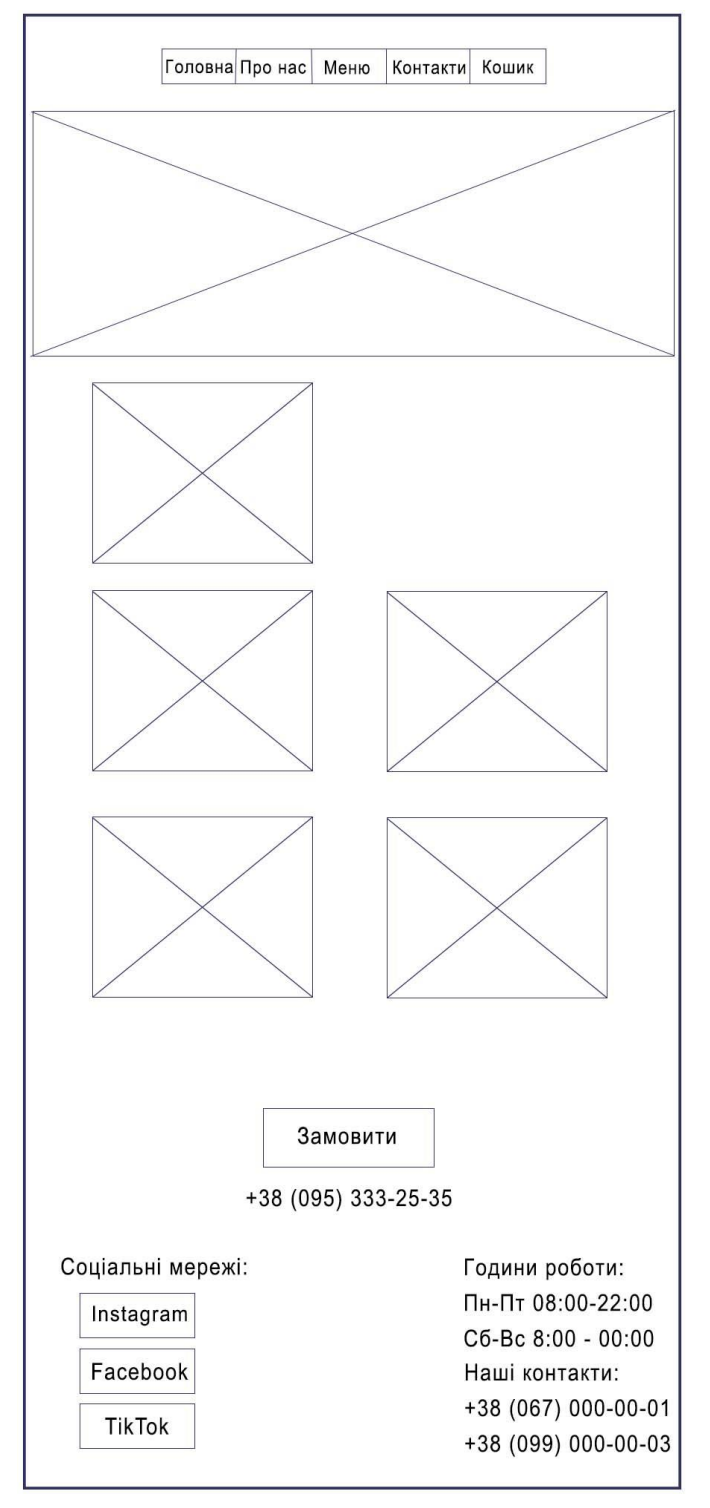

Рисунок 3.1 – Макет головної сторінки вебзастосунку

Він має основні кнопки, за якими здійснюється перехід на необхідні розділи по сайту. Є великий банер ресторану та опис цього закладку та чому саме ця доставка. Є кнопка, за допомогою якої можна замовити їжі. Є посилання на всі соціальні мережі, вказано години роботи та контакти, за якими можна зв'язатися.

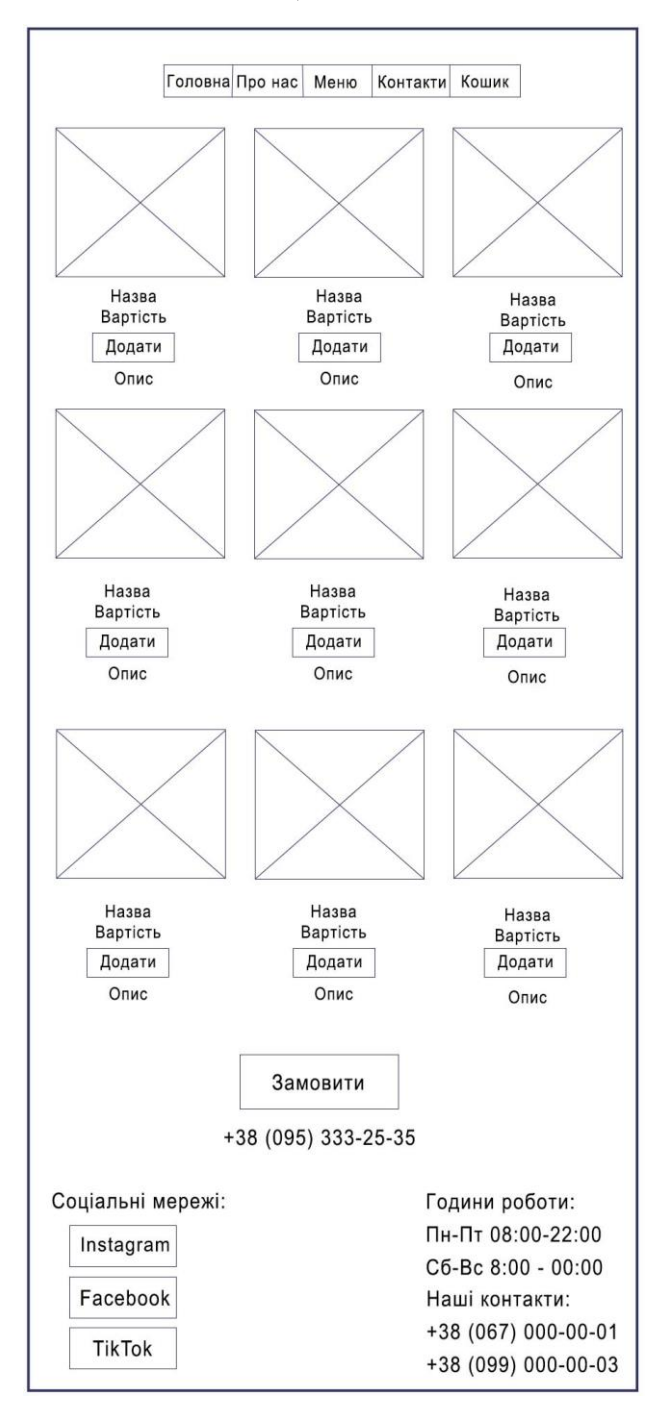

Рисунок 3.2 – Макет меню вебзастосунку

Необхідно мати зручне меню, поруч актуальна ціна та короткий опис. Є кнопка додати до кошику.

Наочна ілюстрація того, що має бути зроблено, набагато корисніше, ніж довгий текстовий опис, але він також повинен бути присутнім, тому що не все можна відобразити на макеті. Готові грубі макети екранів гарантують, що кінцевий результат буде максимально близьким до того, чого хотів замовник. Узгодження функціоналу застосунку з замовником, завдяки цим макетам дає замовнику можливість чіткого представлення того, що буде розроблено на сайті.

## **Висновки до розділу 3**

<span id="page-28-0"></span>У третьому розділі було розроблено важливі аспекти проєктування системи. Було розроблено декілька сценаріїв користування системою. Побудовано діаграму варіантів використання та загальну діаграму станів. Було розроблено два макети, у яких відображено план розташування елементів на сторінках застосунку. Було розроблено макет до головної сторінки, а також до сторінки с меню.

# <span id="page-29-0"></span>**4 РОЗРОБКА КОМПОНЕНТІВ ВЕБЗАСТОСУНКУ**

#### **4.1 Функціонал вебзастосунку**

<span id="page-29-1"></span>Функціонал вебзастосунка було розроблено інтуїтивно-зрозумілим для користувача. На вебсайті є всі необхідні функції для ресторану з доставкою їжі. Кожна сторінка вебзастосунку має Header (шапка) та Footer (підвал сайта). Шапка сайту розташована у верхній частині вебсторінки. Header зазвичай є місцем, де можна знайти назву сайту або логотип компанії Тут зазвичай зберігається основна поширена інформація про вебсайт, навігація по сайту. Footer – це смуга внизу вебсторінки. Містить повідомлення про авторські права, посилання для швидкого доступу та контактну інформацію.

Головна сторінка вебсайту містить кнопку для оформлення замовлення, основну частину контенту.

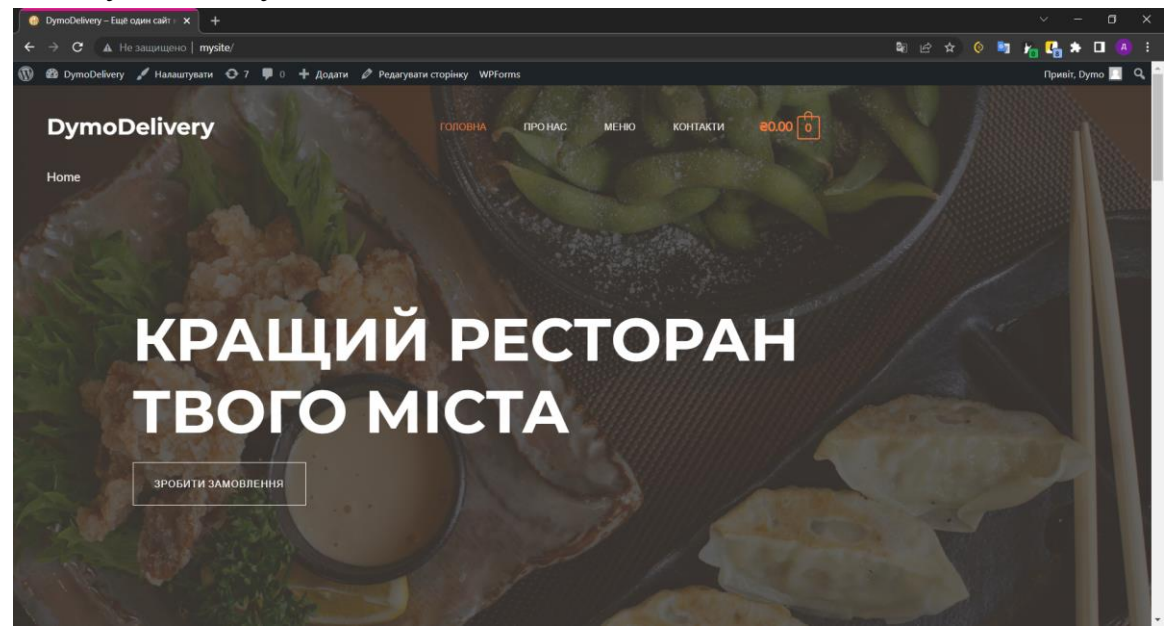

Рисунок 4.1 – Головна сторінка вебсайту

Основна частина головної сторінки, на якій розповідається про особливості меню даного ресторану.

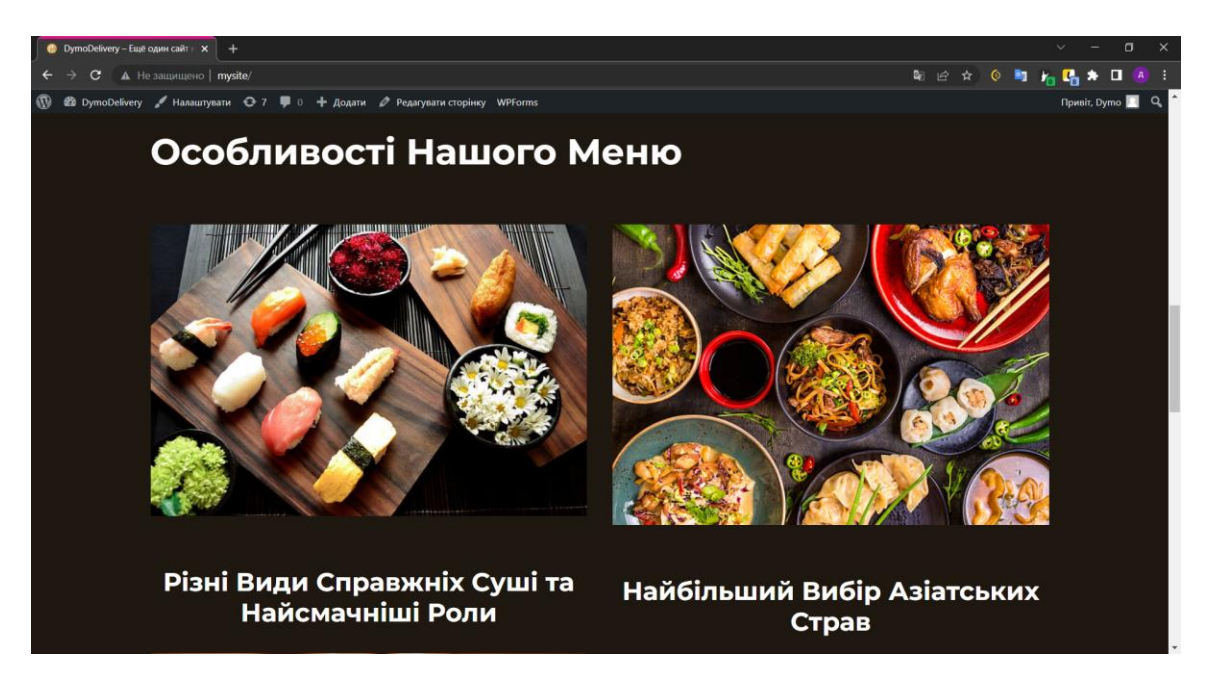

Рисунок 4.2 – Основна частина головної сторінки

Підвал сайту виглядає наступним чином:

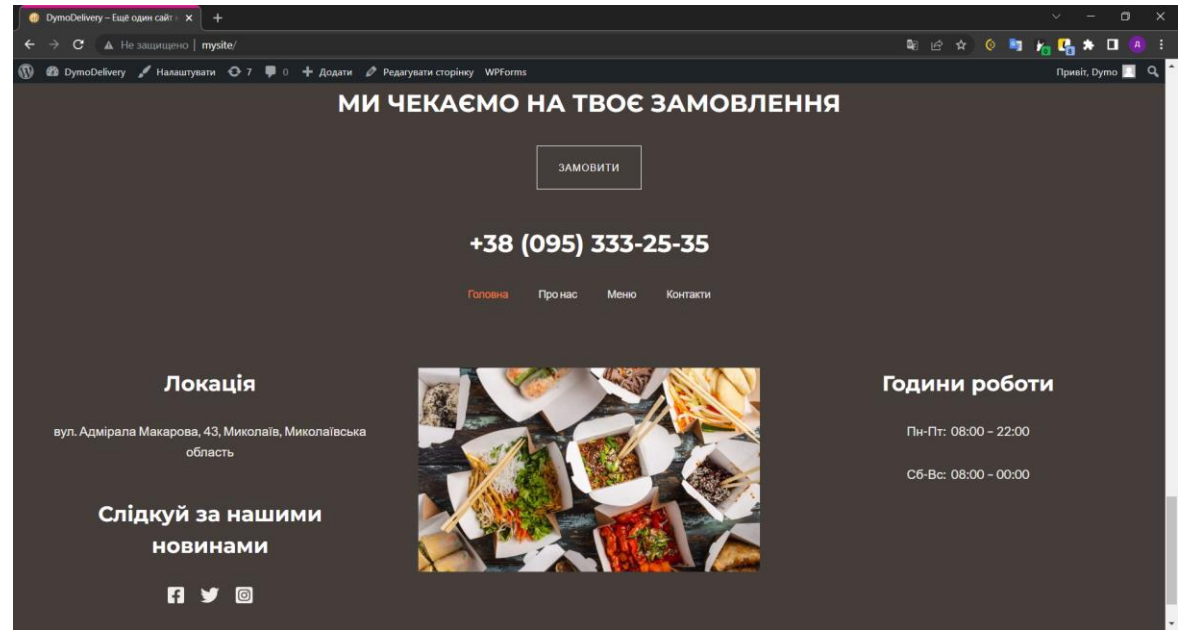

Рисунок 4.3 – Підвал вебзастосунку

У меню є спочатку перелік категорій товарів, а нижче – всі позиції меню разом. Меню має наступний вигляд:

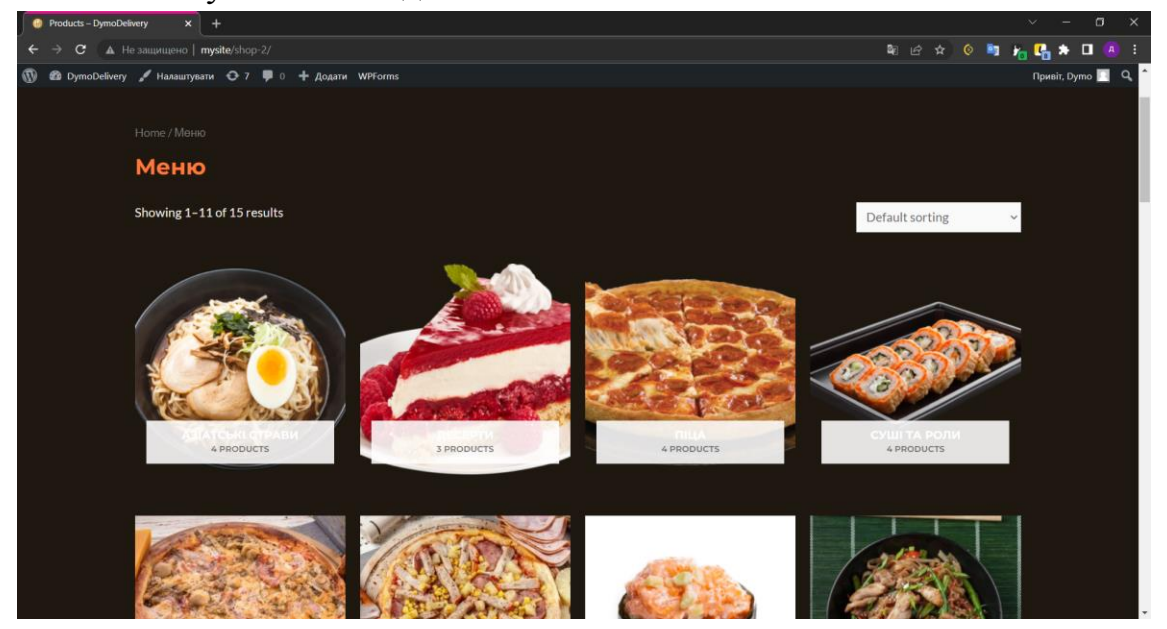

Рисунок 4.4 – Категорії меню та товари

Після вибору необхідної категорії здійснюється перехід та відображаються товари лише з обраного переліку.

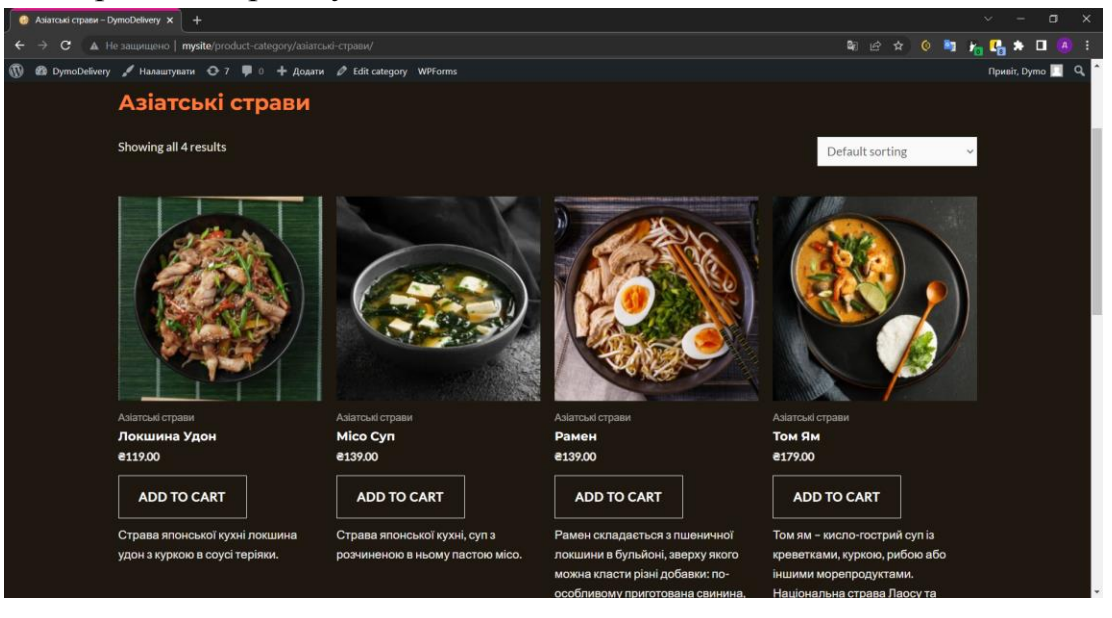

Рисунок 4.5 – Перелік товарів з обраної категорії

Коли натиснено кнопку додавання до кошику, то змінюється ціна біля корзини та при наведені на кошик показується перелік доданих позицій.

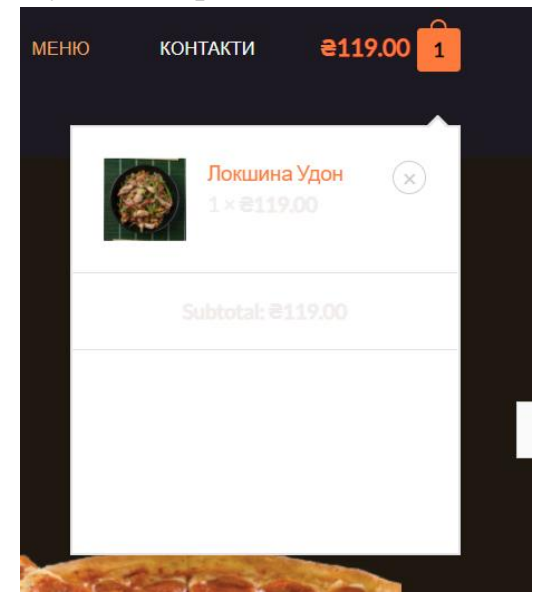

Рисунок 4.6 – Додавання товару до кошика

Вигляд кошику вебзастосунку з переліком обраних позицій, відображенням цін та кількості товарів.

| $\bullet$ 3aмовлення - DymoDelivery $\times$ +                                 |               |                                                                                                  |                             |              |                 |                       |                    | $\Box$ $\times$<br>$\sim$ $-$    |
|--------------------------------------------------------------------------------|---------------|--------------------------------------------------------------------------------------------------|-----------------------------|--------------|-----------------|-----------------------|--------------------|----------------------------------|
| $\rightarrow$ $\mathbf{C}$ $\Delta$ He защищено   mysite/cart/<br>$\leftarrow$ |               |                                                                                                  |                             |              |                 |                       |                    | 朝 岭 介 〇 町 拓 晴 井 口 ④ …            |
| $\omega$                                                                       |               | <b><u>В DymoDelivery</u></b> / Налаштувати <b>○</b> 7 • 0 + Додати / Редагувати сторінку WPForms |                             |              |                 |                       |                    | $\alpha$<br><b>Привіт</b> , Dymo |
| vmoDelivery                                                                    |               | ГОЛОВНА                                                                                          | <b><i><u>INOHAC</u></i></b> | <b>MEHIO</b> | <b>КОНТАКТИ</b> | $8403.00\binom{1}{3}$ |                    |                                  |
| <b>Ноте &gt; Замовлення</b>                                                    | Замовлення    |                                                                                                  |                             |              |                 |                       |                    |                                  |
|                                                                                |               | Product                                                                                          |                             |              | Price           | Quantity              | Subtotal           |                                  |
|                                                                                | $\circledast$ | Локшина Удон                                                                                     |                             |              | <b>a119.00</b>  | $\overline{1}$        | <b>a119.00</b>     |                                  |
|                                                                                | $\circledast$ | Обліпихове буше                                                                                  |                             |              | <b>a140.00</b>  | $\overline{1}$        | <b>a140.00</b>     |                                  |
|                                                                                | $\odot$       | Філадельфія з лососем                                                                            |                             |              | 2144.00         |                       | <b>a144.00</b>     |                                  |
|                                                                                | Coupon code   | <b>APPLY COUPON</b>                                                                              |                             |              |                 |                       | <b>UPDATE CART</b> |                                  |
|                                                                                |               |                                                                                                  |                             |              |                 |                       |                    |                                  |
|                                                                                |               |                                                                                                  |                             |              |                 |                       |                    |                                  |

Рисунок 4.7 – Кошик вебзайту

На цій сторінці є кнопка переходу для оформлення замовлення.

### <span id="page-33-0"></span>**4.2 Тестування**

Результати тестування наведені у таблиці 4.1 Таблиця 4.1 – Тестування

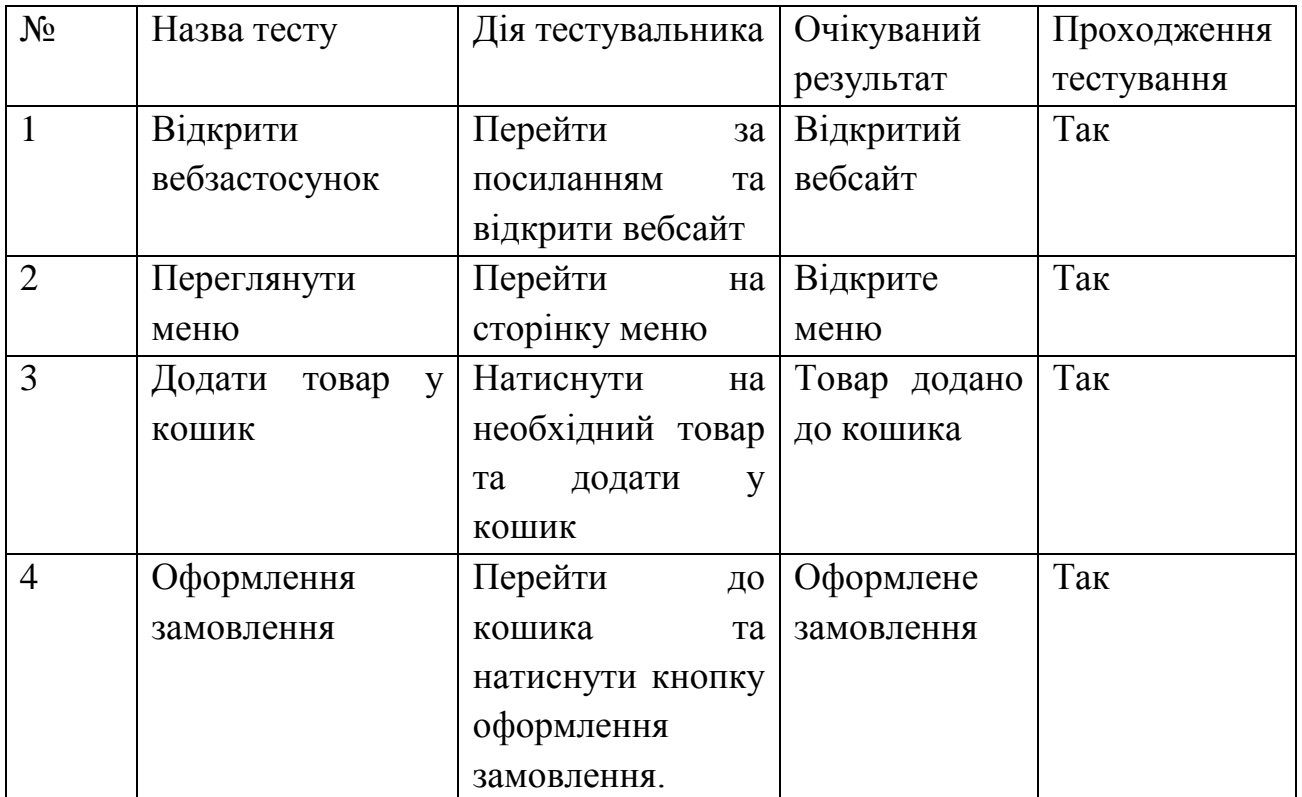

### **Висновки до розділу 4**

<span id="page-33-1"></span>У четвертому розділі було розроблено компоненти вебзастосунку та функціонал сайту. Наведено скріншоти вебзастосунку на яких показано вигляд головної сторінки, сторінки меню та перелік товарів. Було показано додавання товарів та вміст кошику. Було проведено тестування вебзастосунку, де всі тести були успішні.

#### **ВИСНОВКИ**

<span id="page-34-0"></span>Кваліфікаційна робота бакалавра присвячена покращенню та спрощенню аспектів побутового життя людини за рахунок створення вебзастосунку, який надає можливість замовляти різні страви онлайн.

Виконано аналіз предметної області, а також досліджено усі специфікації до вимог розробки програмного забезпечення. Було розглянуто методи та етапи розробки. Було обрано найкраще середовище для розробки вебзастосунку серед багатьох інших, проаналізовано переваги. В результаті вивчення цього напрямку була вибрана CMS WordPress для створення вебсайту та локальний сервер openserver для запуску.

У ході виконання кваліфікаційної роботи було вирішено усі поставлені завдання. Було зроблено збір перелічених позицій з меню ресторану та перенесено у цифровий вигляд. Спроєктовано зовнішній вигляд вебзастосунку, попередньо було розроблено макет вигляду основних сторінок. Розроблено функціонал сайту, який містить меню з категоріями товарів, та перелік позицій у необхідній групі страв. Було розроблено можливість додавати товар у кошик та оформлювати замовлення. Редагування кошику також було спроєктовано, є можливість змінити кількість страв або видалити зайве.

Було проведено тестування вебзастосунку та помилок не було виявлено. Розроблений застосунок має зручний та інтуїтивно зрозумілий у використанні інтерфейс.

Тема роботи була опрацьована, підібрані вдалі приклади аналогів, створено вебзастосунок з усуненням недоліків конкурентів. Цей вебзсайт не втрачає своєї актуальності, він полегшує повсякденне життя людини, спрощує приготування їжі, економить час. Вебзастосунок можна сміливо впроваджувати у щоденне життя.

## **ПЕРЕЛІК ДЖЕРЕЛ ПОСИЛАННЯ**

<span id="page-35-0"></span>1. Розробка вебзастосунків. URL: [https://www.techtarget.com/searchcloudcomputing/definition/web-application](https://www.techtarget.com/searchcloudcomputing/definition/web-application-development)[development](https://www.techtarget.com/searchcloudcomputing/definition/web-application-development) (дата звернення: 15.05.2022)

2. Інформаційна система. URL: [https://www.geeksforgeeks.org/difference](https://www.geeksforgeeks.org/difference-between-information-system-and-information-technology/)[between-information-system-and-information-technology/](https://www.geeksforgeeks.org/difference-between-information-system-and-information-technology/) (дата звернення: 16.05.2022)

3. Optimizely. URL: [https://www.optimizely.com/optimization-glossary/content](https://www.optimizely.com/optimization-glossary/content-management-system/)[management-system/](https://www.optimizely.com/optimization-glossary/content-management-system/) (дата звернення: 16.05.2022)

4. Optimizely це. URL: <https://docs.developers.optimizely.com/content-cloud> (дата звернення: 17.05.2022)

5. Що таке Optimizely. URL: [https://www.g2.com/products/optimizely-content](https://www.g2.com/products/optimizely-content-cloud/reviews)[cloud/reviews](https://www.g2.com/products/optimizely-content-cloud/reviews) (дата звернення: 17.05.2022)

6. Що таке Drupal. URL: <https://uk.wikipedia.org/wiki/Drupal> (дата звернення: 18.05.2022)

7. Для чого Magento. URL: <https://uk.wikipedia.org/wiki/Magento> (дата звернення: 18.05.2022)

8. Можливості Squarespace. URL: <https://www.squarespace.com/feature-index> (дата звернення: 18.05.2022)

9. Що таке Wix. URL: <https://ru.wikipedia.org/wiki/Wix.com> (дата звернення: 18.05.2022)

10. Що таке WordPress та для чого він використовується. URL: [https://www.bluehost.com/resources/what-is-wordpress-what-is-it-used-](https://www.bluehost.com/resources/what-is-wordpress-what-is-it-used-for/?utm_source=google&utm_medium=genericsearch&gclid=CjwKCAjwtIaVBhBkEiwAsr7-c3-X5J3j7Ttu3OMW8JQHTooVcp7Ui6rEuMTg__FnJewFO8l2sRbo-BoCuOgQAvD_BwE&gclsrc=aw.ds)

[for/?utm\\_source=google&utm\\_medium=genericsearch&gclid=CjwKCAjwtIaVBhBkEiwA](https://www.bluehost.com/resources/what-is-wordpress-what-is-it-used-for/?utm_source=google&utm_medium=genericsearch&gclid=CjwKCAjwtIaVBhBkEiwAsr7-c3-X5J3j7Ttu3OMW8JQHTooVcp7Ui6rEuMTg__FnJewFO8l2sRbo-BoCuOgQAvD_BwE&gclsrc=aw.ds) [sr7-c3-X5J3j7Ttu3OMW8JQHTooVcp7Ui6rEuMTg\\_\\_FnJewFO8l2sRbo-](https://www.bluehost.com/resources/what-is-wordpress-what-is-it-used-for/?utm_source=google&utm_medium=genericsearch&gclid=CjwKCAjwtIaVBhBkEiwAsr7-c3-X5J3j7Ttu3OMW8JQHTooVcp7Ui6rEuMTg__FnJewFO8l2sRbo-BoCuOgQAvD_BwE&gclsrc=aw.ds)

[BoCuOgQAvD\\_BwE&gclsrc=aw.ds](https://www.bluehost.com/resources/what-is-wordpress-what-is-it-used-for/?utm_source=google&utm_medium=genericsearch&gclid=CjwKCAjwtIaVBhBkEiwAsr7-c3-X5J3j7Ttu3OMW8JQHTooVcp7Ui6rEuMTg__FnJewFO8l2sRbo-BoCuOgQAvD_BwE&gclsrc=aw.ds) (дата звернення: 20.05.2022)

11. Що таке OSPanel. URL: <https://ospanel.io/> (дата звернення: 20.05.2022)

12. Для чого PhpMyAdmin. URL: <https://uk.wikipedia.org/wiki/PhpMyAdmin> (дата звернення: 23.05.2022)

13. Що таке PhpMyAdmin. URL: [https://freehost.com.ua/faq/wiki/chto-takoe](https://freehost.com.ua/faq/wiki/chto-takoe-phpmyadmin/)[phpmyadmin/](https://freehost.com.ua/faq/wiki/chto-takoe-phpmyadmin/) (дата звернення: 23.05.2022)

14. Плагін WooCommerce URL: [https://wordpress.org/plugins/woocommerce/\(](https://wordpress.org/plugins/woocommerce/)дата звернення: 24.05.2022)

15. Маріков Ф. Ф. Самовчитель PHP 5. - М.: Вільямс, 2013. - 420 с.
### **ДОДАТОК А**

### **Лістинг menu.php**

 $\langle$ ?php

 $$menu[2] = array($  ('Dashboard'), 'read', 'index.php', ", 'menu-top menu-top-first menuicon-dashboard', 'menu-dashboard', 'dashicons-dashboard' );

 $\text{Submenu}[\text{index.php}][0] = \text{array}(\_ (\text{Home}'), \text{read}', \text{index.php}');$ 

```
if ( is_multisite() ) {
```

```
\text{Submenu}[\text{index.php}][5] = \text{array}(\_ ( 'My Sites'), 'read', 'my-sites.php');
```
}

```
if ( ! is_multisite() || current_user_can( 'update_core' ) ) {
```

```
\text{Supdate\_data} = \text{wp\_get\_update\_data}.
```

```
}
```

```
if (! is_multisite() ) {
```

```
if ( current_user_can( 'update_core' ) ) {
```
 $\text{Scap} = \text{'update} \text{ core'}$ ;

```
} elseif ( current_user_can( 'update_plugins' ) ) {
  \text{Scap} = \text{'update\_plugins'};
```

```
} elseif ( current_user_can( 'update_themes' ) ) {
```

```
\text{Scap} = \text{'update}\_ \text{themes';}
```
} else {

```
\text{Scap} = \text{'update}\ languages';
```
}

```
\text{Submenu}['index.php'][10] = array(
```
sprintf(

/\* translators: %s: Number of pending updates. \*/

 $($  'Updates %s'),

sprintf(

```
'<span class="update-plugins count-%s"><span class="update-
count">%s</span></span>',
```
\$update\_data['counts']['total'],

number\_format\_i18n( \$update\_data['counts']['total'] )

)

),

\$cap,

```
'update-core.php',
```
### );

```
unset( $cap );
```
### }

```
$menu[4] = array('', 'read', 'separator1', '', 'wp-meanu-separator');
```

```
// \text{Smenu}[5] = \text{Posts}.
```
 $$menu[10] = array($  ('Media'), 'upload\_files', 'upload.php', ", 'menu-top menu-icon-media', 'menu-media', 'dashicons-admin-media' );

```
\text{Submenu}['upload.php'][5] = array( ('Library'), 'upload_files', 'upload.php');
```
/\* translators: Add new file. \*/

 $\text{Submenu}$ ['upload.php'][10] = array( \_x( 'Add New', 'file'), 'upload\_files', 'media $new.php'$ ;

 $\sin$  $= 15$ :

for each (get taxonomies for attachments ('objects') as \$tax ) {

```
if (!\frac{3}{4} tax->show_ui ||! \frac{3}{4} tax->show_in_menu ) {
```
continue:

 $\left\{ \right\}$ 

```
\text{\$submeml'upload.php'} \[ \form{si++ \te = array( esc_attr( \form{stax->labels->menu_name ), \tex-
>cap->manage_terms, 'edit-tags.php?taxonomy='. $tax->name.
'&post_type=attachment');
```

```
\}
```

```
unset($tax, $i );
```
 $=$  array( ('Links'), 'manage links', 'link-manager.php', ",  $Smenu[15]$ 'menu-top menu-icon-links', 'menu-links', 'dashicons-admin-links');

```
\text{Submenu}['link-manager.php'][5] = array( x('All Links', 'admin menu'),
'manage_links', 'link-manager.php');
```

```
/* translators: Add new links. */
```

```
\text{Submenu}['link-manager.php'][10] = array( _x('Add New', 'link'), 'manage_links', 'link-
add.php' );
```

```
\text{Submenu}['link-manager.php'][15] = array( (Link Categories'), 'manage_categories',
'edit-tags.php?taxonomy=link_category');
```
//  $\text{Smenu}[20] = \text{Pages.}$ 

// Avoid the comment count query for users who cannot edit\_posts.

```
if (current user can('edit posts')) {
```

```
\text{Swaiting}\_\text{mod} = \text{wp}\_\text{count}\_\text{comments}(\text{)}
```
 $=$  \$awaiting\_mod->moderated; \$awaiting mod

\$awaiting\_mod\_i18n = number\_format\_i18n(\$awaiting\_mod);

/\* translators: %s: Number of comments.  $*/$ 

\$awaiting mod text = sprintf( $_n$  '%s Comment in moderation', '%s Comments in moderation', \$awaiting\_mod ), \$awaiting\_mod\_i18n );

```
$menu[25] = array(
```
/\* translators: %s: Number of comments. \*/

```
sprintf( _('Comments %s'), '<span class="awaiting-mod count-'. absint(
$awaiting_mod). "'><span class="pending-count" aria-hidden="true">'.
$awaiting_mod_i18n. '</span><span class="comments-in-moderation-text screen-reader-
text">'. $awaiting_mod_text. '</span></span>'),
```

```
'edit_posts',
   'edit-comments.php',
  \mathbf{u}_{\bullet}'menu-top menu-icon-comments',
   'menu-comments',
   'dashicons-admin-comments',
\mathcal{E}unset($awaiting_mod);
```
 $\text{\$submemu['edit-comments.php'][0] = array($  ('All Comments'), 'edit posts', 'editcomments.php');

 $\left\{ \right\}$ 

 $\frac{1}{2}$  wp last object menu = 25; // The index of the last top-level menu in the object menu group.

```
$types = (array) get post types(array('show ui' \implies true,
     ' builtin' \Rightarrow false,
     'show in menu' \Rightarrow true,
  \mathcal{L});\delta Sbuiltin = array('post', 'page');
foreach (array_merge($builtin, $types) as $ptype) {
  \$ptype\_obj = get\_post_type\_object(\$ptype);// Check if it should be a submenu.
  if (true != $ptype_obj->show_in_menu ) {
     continue;
  \}$ptype menu position = is int($ptype_obj->menu position)? $ptype_obj-
```

```
>menu_position : ++$_wp_last_object_menu; // If we're to use $_wp_last_object_menu,
increment it first.
```

```
$ptype-for_id = {\text{sanitize.html} \_class(<math>$ptype</math>);
```
 $$menu\_icon = 'dashicons-admin-post';$ 

```
if (is string \{\text{ptype}\ o\}) {
```
// Special handling for data:image/svg+xml and Dashicons.

if (0=== strpos(\$ptype\_obj->menu\_icon, 'data:image/svg+xml;base64,')  $||0 ==$ strpos(\$ptype\_obj->menu\_icon, 'dashicons-')) {

```
$menu\_icon = $ptype\_obj > menu\_icon;\} else \{$menu\_icon = esc_url({$ptype_obj > menu\_icon );\left\{ \right.} elseif (in array($ptype,$builtin, true)) {
  \deltamenu icon = 'dashicons-admin-' \deltaptype;
\}
```

```
// 'post' special case.
```

```
if ('post' = = $ptype) {
   $menu_class = 'open-if-no-js';
  \$ptype file = 'edit.php';
  \text{spost\_new\_file} = 'post-new.php';\text{Sedit}\_\text{tags}\_\text{file} = \text{edit}\_\text{tags}\_\text{php?}\_\text{taxonomy} = %s';\} else \{\$ptype file = "edit.php?post_type=\$ptype";
  $post_new_file = "post-new.php?post_type=$ptype";$edit_tags_file = "edit-tags.php?taxonomy=%s&post_type=$ptype";
\}
```

```
if (in_array($ptype, $builtin, true)) {
```

```
$ptype_mean_id = 'menu-'. $ptype-for_id.'s';
```

```
\} else \{
```

```
$ptype menu id = 'menu-posts-'. $ptype_for_id;\}
```
 $/*$ 

```
* If $ptype_menu_position is already populated or will be populated
```

```
* by a hard-coded value below, increment the position.
```
 $*$ 

```
$core menu positions = \arctan(59, 60, 65, 70, 75, 80, 85, 99);
```

```
while (isset \mathcal{S} menu \mathcal{S} ptype_menu_position | ) || in_array \mathcal{S} ptype_menu_position,
$core_menu_positions, true)) {
```

```
$ptype_menu_position++;
```

```
\left\{ \right\}
```
\$menu[\$ptype\_menu\_position ] =  $\arctan($  esc\_attr(\$ptype\_obj->labels->menu\_name), \$ptype\_obj->cap->edit\_posts, \$ptype\_file, ", \$menu\_class, \$ptype\_menu\_id, \$menu\_icon  $\mathbf{)}$ 

```
\text{Submenu}[\text{ptype_file}][5] = array(\text{ptype\_obj}\rightarrowlabels-\text{ball}\_items, \text{ptype\_obj}\rightarrowcap-
>edit posts, $ptype file );
```

```
\text{Submenu}[ \text{type}_i file \vert 10 \vert = array( \text{type}_i obj->labels->add_new, \text{type}_i obj->cap-
>create_posts, $post_new_file );
```
 $$i = 15$ ;

foreach (get taxonomies (array (), 'objects') as \$tax ) {

if (! \$tax->show\_ui ||! \$tax->show\_in\_menu ||! in\_array (\$ptype, (array) \$tax- $>$ object type, true)  $\}$ 

continue:

 $\}$ 

```
$submenu[$ptype_file \left| \right| $i++ \left| \right| = array(esc_attr($tax->labels->menu_name), $tax-
>cap->manage_terms, sprintf($edit_tags_file, $tax->name));
```

```
\left\{ \right.
```
 $\}$ 

unset(\$ptype,\$ptype\_obj,\$ptype\_for\_id,\$ptype\_menu\_position,\$menu\_icon,\$i,\$tax, \$post\_new\_file );

 $$menu[59] = array('$ , 'read', 'separator2', ", 'wp-menu-separator');

```
$appearance_cap = current_user_can('switch_themes')? 'switch_themes':
'edit theme options';
```
 $\text{Smenu}[60] = \text{array}(\_$ ('Appearance'),  $\text{Sapearance\_cap}$ , 'themes.php', '', 'menu-top menuicon-appearance', 'menu-appearance', 'dashicons-admin-appearance');

```
\text{Scount} =":
```

```
if (! is_multisite() &&&&&&&&\\u\text{er}\_\text{car}(\text{'update}\_\text{themes'}) ) {
```

```
if (! isset(\text{Supdate\_data}) {
```

```
\text{Supdate data} = \text{wp get update data}.
```
 $\}$ 

```
\text{South} = \text{spring}
```

```
'<span class="update-plugins count-%s"><span class="theme-
count">%s</span></span>',
```

```
$update_data['counts']['themes'],
```

```
number_format_i18n( $update_data['counts']['themes'] )
 );
}
```
/\* translators: %s: Number of available theme updates. \*/

```
\text{Ssubmenu}['themes.php'][5] = array( sprintf( _( 'Themes %s'), $count),
$appearance_cap, 'themes.php' );
```

```
if ( wp_is_block_theme() ) {
  $submenu['themes.php'][6] = array(
     sprintf(
       /* translators: %s: "beta" label */
       \angle (Editor %s'),
        '<span class="awaiting-mod">' . __( 'beta' ) . '</span>'
     ),
     'edit_theme_options',
     'site-editor.php',
  );
}
```
\$customize\_url = add\_query\_arg( 'return', urlencode( remove\_query\_arg( wp\_removable\_query\_args(), wp\_unslash( \$\_SERVER['REQUEST\_URI'] ) ), 'customize.php' );

// Hide Customize link on block themes unless a plugin or theme

// is using 'customize\_register' to add a setting.

```
if ( ! wp_is_block_theme() || has_action( 'customize_register' ) ) {
```

```
$position = wp_is_block_theme() ? 7 : 6;
```
\$submenu['themes.php'][ \$position ] = array( \_\_( 'Customize' ), 'customize', esc\_url( \$customize url ), ", 'hide-if-no-customize' );

#### }

if ( current\_theme\_supports( 'menus' ) || current\_theme\_supports( 'widgets' ) ) {

 $\text{Submenu['themes.php']}[10] = \text{array}(\_ (\text{Menus'}), 'edit\_themec\_options', 'nav$ menus.php' );

#### }

if ( current\_theme\_supports( 'custom-header' )  $\&\&$  current\_user\_can( 'customize' ) ) {

 $$customize\_header\_url = add\_query\_arg( array('autofocus' =& xray('control' =& xrightarrow'.$ 'header\_image' ) ), \$customize\_url );

```
\text{Submenu}['themes.php'][15] = array( ( 'Header'), \text{Suppearance} cap, esc_url(
$customize_header_url ), ", 'hide-if-no-customize' );
```
### }

if ( current\_theme\_supports( 'custom-background' )  $\&\&$  current\_user\_can( 'customize' ) ) {

\$customize\_background\_url = add\_query\_arg( array( 'autofocus' => array( 'control' => 'background\_image' ) ), \$customize\_url );

 $\text{Submenu}$ ['themes.php'][20] = array( ( 'Background'),  $\text{Suppearance}$  cap, esc\_url( \$customize\_background\_url ), ", 'hide-if-no-customize' );

#### }

```
unset( $customize_url );
```

```
unset( $appearance_cap );
```
// Add 'Theme File Editor' to the bottom of the Appearance (non-block themes) or Tools (block themes) menu.

```
if (! is_multisite() ) {
```
// Must use API on the admin\_menu hook, direct modification is only possible on/before the \_admin\_menu hook.

```
add_action( 'admin_menu', '_add_themes_utility_last', 101 );
```
}

```
function _add_themes_utility_last() {
```
add\_submenu\_page(

wp\_is\_block\_theme() ? 'tools.php' : 'themes.php',

```
__( 'Theme File Editor' ),
```

```
__( 'Theme File Editor' ),
```
'edit\_themes',

'theme-editor.php'

```
);
```

```
}
```

```
function _add_plugin_file_editor_to_tools() {
```

```
if ( ! wp_is-block_theme() )
```
return;

```
}
```

```
add_submenu_page(
     'tools.php',
     __( 'Plugin File Editor' ),
     __( 'Plugin File Editor' ),
     'edit_plugins',
     'plugin-editor.php'
  );
}
\text{Scount} =";
if ( ! is_multisite() && current_user_can( 'update_plugins' ) ) {
  if ( ! isset( $update_data ) ) {
     \text{Supdate\_data} = \text{wp\_get\_update\_data}.
   }
  \text{South} = \text{spring}'<span class="update-plugins count-%s"><span class="plugin-
count">%s</span></span>',
     $update_data['counts']['plugins'],
     number_format_i18n( $update_data['counts']['plugins'] )
  );
}
```
/\* translators: %s: Number of available plugin updates. \*/

 $$menu[65] = array($  sprintf( ( 'Plugins %s'),  $$count$ ), 'activate\_plugins', 'plugins.php', '', 'menu-top menu-icon-plugins', 'menu-plugins', 'dashicons-admin-plugins' );

 $\text{Submenu}[\text{plugins.php}][5] = \text{array}(\_ (\text{'Insteadled Plugins'}), \text{'activeplugins'},$ 'plugins.php' );

```
if (! is_multisite() ) {
```

```
/* translators: Add new plugin. */
```
\$submenu['plugins.php'][10] = array( \_x( 'Add New', 'plugin' ), 'install\_plugins', 'plugininstall.php' );

```
if ( wp_is_block_theme() ) {
```
// Place the menu item below the Theme File Editor menu item.

add\_action( 'admin\_menu', '\_add\_plugin\_file\_editor\_to\_tools', 101 );

} else {

\$submenu['plugins.php'][15] = array( \_\_( 'Plugin File Editor' ), 'edit\_plugins', 'plugineditor.php' );

```
}
```
}

```
unset( $update_data );
```
if ( current\_user\_can( 'list\_users' ) ) {

\$menu[70] = array( \_\_( 'Users' ), 'list\_users', 'users.php', '', 'menu-top menu-icon-users', 'menu-users', 'dashicons-admin-users' );

```
} else {
```
\$menu[70] = array( \_\_( 'Profile' ), 'read', 'profile.php', '', 'menu-top menu-icon-users', 'menu-users', 'dashicons-admin-users' );

}

if ( current\_user\_can( 'list\_users' ) ) {

\$\_wp\_real\_parent\_file['profile.php'] = 'users.php'; // Back-compat for plugins adding submenus to profile.php.

 $\text{Submenu}[\text{users.php}'][5] = \text{array}(\_ ( \text{All Users}', \text{lists}', \text{users.php}');$ 

```
if ( current_user_can( 'create_users' ) ) {
```
 $\text{Submenu}$  ['users.php'][10] = array( $\mathbf{x}$ ('Add New', 'user'), 'create\_users', 'usernew.php' );

```
} elseif ( is_multisite() ) {
```
 $\text{Submenu}$  ['users.php'][10] = array(  $\chi$  ('Add New', 'user'), 'promote\_users', 'usernew.php' );

}

```
\text{Submenu} ['users.php'][15] = array( \angle ('Profile'), 'read', 'profile.php');
```
} else {

```
\gamma wp_real_parent_file['users.php'] = 'profile.php';
```

```
\text{Submenu}[\text{profile.php}][5] = \text{array}(-\text{profile}'), \text{read}, \text{profile.php}';
```

```
if ( current user can( 'create users' ) ) {
```
 $\text{Submenu}[\text{profile.php}][10] = \text{array}(\_$ ('Add New User'), 'create\_users', 'usernew.php' );

```
\} elseif ( is multisite() ) {
```
 $\text{Submenu}$  ['profile.php'][10] = array(  $\angle$  ('Add New User'), 'promote\_users', 'usernew.php' );

```
}
}
```
 $\text{\$menu[75]} = \text{array}(- \text{Tools}'), \text{edit\_ posts'}, \text{tools.php'}, \text{''}, \text{'mean-top menu}$ icon-tools', 'menu-tools', 'dashicons-admin-tools' );

 $\text{Submenu}['tools.php'][5] = \text{array}(\_ ( \text{`Available Tools'}), 'edit\_ posts', 'tools.php');$ 

 $\text{Submenu}['tools.php'][10] = \text{array}$  ( 'Import'), 'import', 'import.php');

 $\text{Ssubmenu}['tools.php'][15] = \text{array}(\_ (\text{Export}), 'export', 'export.php');$ 

 $\text{Submenu}['tools.php'][20] = \text{array}$  (Site Health'), view\_site\_health\_checks', 'sitehealth.php' );

```
\text{Submenu}['tools.php'][25] = \text{array} ('Export Personal Data'),
'export_others_personal_data', 'export-personal-data.php' );
```
 $\text{Submenu}['tools.php'][30] = \text{array}$  ( 'Erase Personal Data' ), 'erase\_others\_personal\_data', 'erase-personal-data.php' );

```
if ( is_multisite() &&\&\&\text{ is main site}() ) {
```

```
$submenu['tools.php'][35] = array( __( 'Delete Site' ), 'delete_site', 'ms-delete-site.php' );
}
```

```
if ( ! is_multisite() && defined( 'WP_ALLOW_MULTISITE' ) && 
WP_ALLOW_MULTISITE ) {
```

```
$submenu['tools.php'][50] = array( __( 'Network Setup' ), 'setup_network', 'network.php' 
);
```
}

 $\text{Smenu[80]} = \text{array}$   $\text{(Settings'), 'manage\_options', 'options-}$ general.php', '', 'menu-top menu-icon-settings', 'menu-settings', 'dashicons-admin-settings'  $\mathcal{E}$ 

```
\text{Submenu} ['options-general.php'][10] = array( \text{X} ('General', 'settings screen'),
'manage_options', 'options-general.php' );
```
 $\text{Submenu}$  ['options-general.php'][15] = array( ( 'Writing'), 'manage options', 'optionswriting.php' );

 $\text{Submenu}$  ['options-general.php'][20] = array( ( 'Reading'), 'manage\_options', 'options-reading.php' );

\$submenu['options-general.php'][25] = array( \_\_( 'Discussion' ), 'manage\_options', 'options-discussion.php' );

 $\text{Submenu}$  ['options-general.php'][30] = array(  $\_\_\_\_\_\_\_\_\_\_\_\_\_\$ ), 'manage\_options', 'optionsmedia.php' );

\$submenu['options-general.php'][40] = array( \_\_( 'Permalinks' ), 'manage\_options', 'options-permalink.php' );

 $\text{Submenu}$  ['options-general.php'][45] = array( ( 'Privacy'), 'manage\_privacy\_options', 'options-privacy.php' );

 $\gamma_{\text{w}}$  = 1  $\gamma_{\text{w}}$  = 1 ast\_utility\_menu = 80; // The index of the last top-level menu in the utility menu group.

 $$menu[99] = array('$ , 'read', 'separator-last', ", 'wp-menu-separator' );

// Back-compat for old top-levels.

 $\gamma_{\text{w}}$  real\_parent\_file['post.php'] = 'edit.php';

 $\text{\$}$  wp real parent file ['post-new.php'] = 'edit.php';

\$\_wp\_real\_parent\_file['edit-pages.php'] = 'edit.php?post\_type=page';

\$\_wp\_real\_parent\_file['page-new.php'] = 'edit.php?post\_type=page';

 $\gamma$  wp real parent file ['wpmu-admin.php'] = 'tools.php';

 $\text{\$}$  wp real parent file['ms-admin.php'] = 'tools.php';

// Ensure backward compatibility.

```
\text{Scomp}at = \text{array}(
```
#### Кафедра інженерії програмного забезпечення Вебзастосунок доставки їжі

```
'index' => 'dashboard',
```
'edit'  $\Rightarrow$  'posts',

'post'  $\implies$  'posts',

```
'upload' \implies'media',
```

```
'edit-pages' \implies 'pages',
```
'link-manager'  $\implies$  'links',

 $'page'$   $\Rightarrow 'pages',$ 

'edit-comments' => 'comments',

```
'options-general' => 'settings',
```

```
'themes' \implies 'appearance',
```
);

require\_once ABSPATH . 'wp-admin/includes/menu.php';

#### **МІНІСТЕРСТВО ОСВІТИ І НАУКИ УКРАЇНИ**

#### **Чорноморський національний університет імені Петра Могили**

**Факультет комп'ютерних наук**

**Кафедра інженерії програмного забезпечення**

# КВАЛІФІКАЦІЙНА РОБОТА БАКАЛАВРА

## **ВЕБЗАСТОСУНОК ДОСТАВКИ ЇЖІ**

## **СПЕЦІАЛЬНА ЧАСТИНА З ОХОРОНИ ПРАЦІ**

Спеціальність «Інженерія програмного забезпечення» 121 – КРБ.1 – 408.21810812

*Студентка* **\_\_\_\_\_\_\_\_\_\_ Ю. С. Димо**

*підпис* « $\_\_\_\$  2022 p.

*Консультант кан.тех.наук., доцент* **\_\_\_\_\_\_\_\_\_\_ А. О. Алексєєва**

 *підпис* « $\_\times\_\_$  2022 p.

### **ЗМІСТ**

<span id="page-54-0"></span>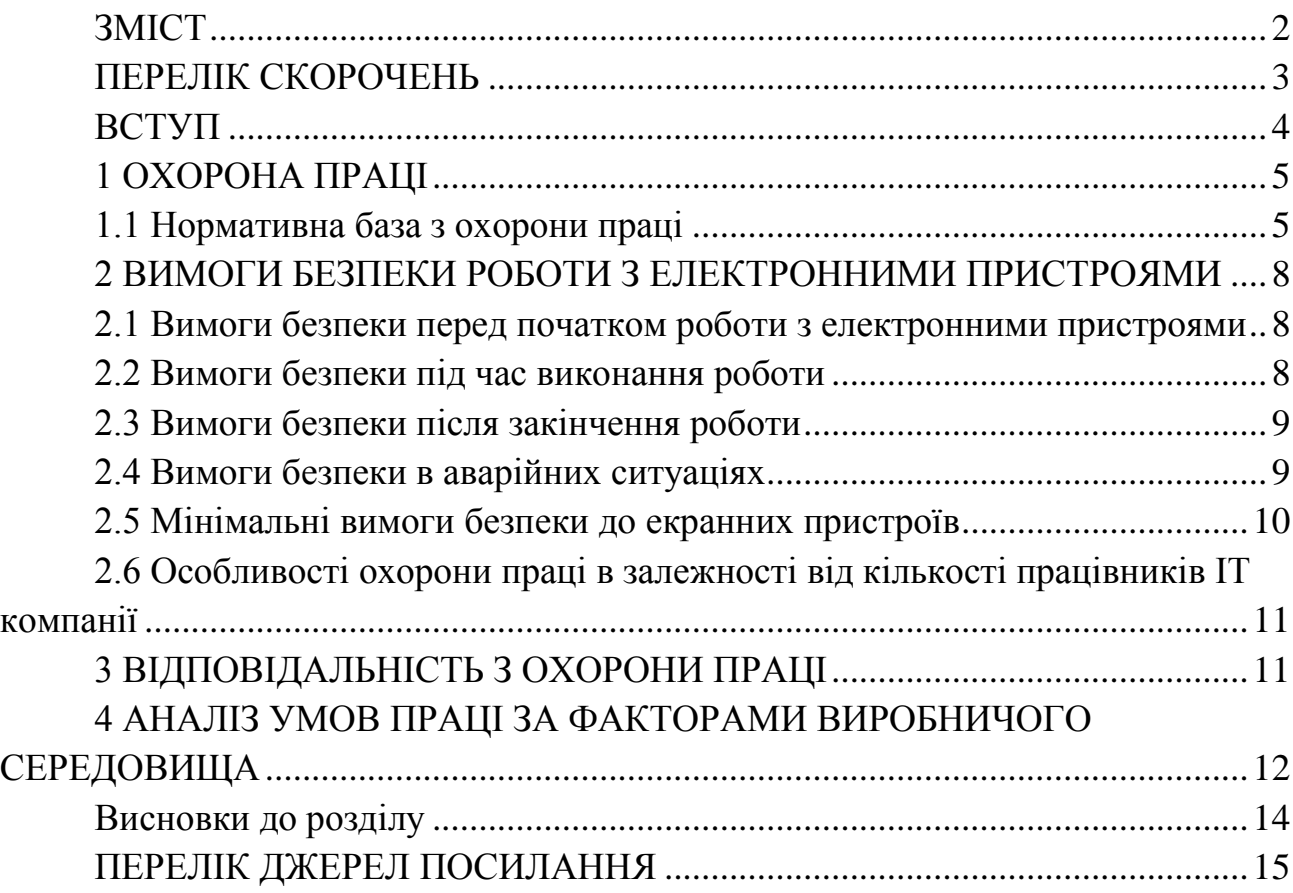

### **ПЕРЕЛІК СКОРОЧЕНЬ**

<span id="page-55-0"></span>МОЗ – міністерство охорони здоров'я ДСН – державні санітарні норми ДСанПІН – державні санітарні правила та норми МЮУ – Міністерство юстиції України

#### **ВСТУП**

<span id="page-56-0"></span>Забезпечення конституційних гарантій вільної праці в безпечних і здорових умовах потребує постійної щоденної роботи, яка неможлива без достатнього знання сучасних методів безпечної праці, її техніко-економічної та медичної складових. Тому навчання молодих спеціалістів знанням та навичкам у сфері охорони праці є одним із найважливіших заходів щодо запобігання травматизму на виробництві та професійним захворюванням.

При цьому одночасно якість та ефективність усіх засобів колективного та індивідуального захисту від шкідливих та небезпечних факторів виробництва необхідно постійно підвищувати, збільшуючи обсяги їх виробництва з метою повного задоволення потреб народного господарства та раціонального їх використання.

Охорона праці виявляє та вивчає можливі причини нещасних випадків на виробництві, професійних захворювань, нещасних випадків, вибухів, пожеж та розробляє систему заходів та вимог щодо усунення цих причин та створення умов, безпечних та сприятливих для праці людини.

Вирішення питань охорони навколишнього середовища нерозривно пов'язане з питаннями охорони праці. Складність завдань, що стоять перед охороною праці, вимагає використання знань та висновків багатьох наукових дисциплін, які прямо чи опосередковано пов'язані із завданнями створення здорових та безпечних умов праці.

Особливо тісний зв'язок між охороною праці, організацією наукової роботи, ергономікою, інженерною психологією та технічною естетикою. Успіх у вирішенні проблеми охорони праці багато в чому залежить від якості підготовки фахівців у цій галузі, їх здатності приймати правильні рішення у складних та мінливих умовах сучасного виробництва

#### **1 ОХОРОНА ПРАЦІ**

#### <span id="page-57-0"></span>**1.1 Нормативна база з охорони праці**

<span id="page-57-1"></span>На підприємствах існують вимоги, які працівники установ та підприємств дотримуються під час роботи з персональними комп'ютерами та ноутбуками. Дотримання цих вимог допомагає знизити до мінімуму небезпечні фактори, які можуть виникнути під час використання електронно-обчислювальної техніки.

Державні органи, підприємства, установи, організації незалежно від форм власності, а також фізичні особи, які здійснюють підприємницьку діяльність, покладаються на державний санітарний контроль з дотриманням зазначеного нормативно-епідеміологічного профілю МОЗ України. Відповідні установи, організації, частини та підрозділи Міністерства оборони України, закони України (ст. 31 Закону України «Про забезпечення санітарного та епідеміологічного благополуччя населення») [1].

Під час використання екранних пристроїв на здоров'я та працездатність працівників можуть впливати небезпечні та шкідливі виробничі чинники, від яких потрібно працівників уберігати. Екранними пристроями називають електронні засоби, які виконують роботу відтворення будь-якої графічноцифрової інформації. При використанні екранних пристроїв на працівників впливають фізичні, хімічні та біологічні чинники, тому ризики від впливу основних видів небезпеки необхідно усунути, або максимально мінімізувати.

При роботі з всіма типами екранних пристроїв працівник повинен дотримується мінімальних вимог щодо безпеки та захисту здоров'я під час виконання робіт з екранними пристроями, затверджених наказом Мінсоцполітики від 14.02.2018 №207 [2].

До виконання робіт допускаються особи, які пройшли навчання, стажування, інструктаж з питань охорони праці, у тому числі при виконанні робіт з підвищеною небезпекою, ознайомлені з правилами поводження при виникненні аварій та надання першої допомоги потерпілим від нещасних випадків відповідно до вимог Типового положення про порядок проведення навчання і перевірки знань з питань охорони праці, затвердженого наказом Держнаглядохоронпраці України від 26.01.2005 № 15, зареєстрованого в Міністерстві юстиції України 15.02.2005 за № 231/10511 (НПАОП 0.00-4.12-05) [8].

Графік роботи програміста встановлюється згідно правил внутрішнього трудового розпорядку.

Програміст зобов'язаний [8]:

- піклуватися про особисту безпеку і здоров'я, а також про безпеку і здоров'я оточуючих людей у процесі виконання будь-яких робіт або під час знаходження на території підприємства;
- знати і виконувати вимоги інструкцій з охорони праці і по видах робіт на своєму робочому місці;
- виконувати роботу відповідно до вимог інструкційно-технологічної карти;
- вміти користуватися засобами індивідуального і колективного захисту;
- знати і виконувати Правила поводження з устаткуванням, інвентарем, користуватися технічним паспортом на устаткування;
- знати і виконувати обов'язки з охорони праці, передбачені колективним договором ( трудовим договором), правилами внутрішнього трудового розпорядку підприємства, в тому числі:
- вчасно починати і закінчувати роботу, дотримуватися розкладу технологічної і обідньої перерв;
- не виконувати роботи, що не передбачені змінним завданням;
- не перебувати на роботі в неробочій час без відповідного розпорядження керівника;
- дотримуватись правил корпоративного поводження;
- проходити в установленому порядку медичні огляди;
- вміти надати першу допомогу потерпілому від нещасного випадку;
- перед початком роботи перевіряти справність устаткування, огороджень, інженерно-технічних засобів безпеки, інвентарю, засобів пожежогасіння;
- співпрацювати з роботодавцем у справі організації безпечних і нешкідливих умов праці, особисто вживати можливих заходів щодо усунення будь-якої ситуації, що створює загрозу її життю чи здоров'ю або людям, які її оточують та навколишньому природному середовищу;

 при виявленні недоліків чи небезпеки зобов'язана повідомляти безпосереднього керівника або іншу посадову особу [8].

### <span id="page-60-0"></span>**2 ВИМОГИ БЕЗПЕКИ РОБОТИ З ЕЛЕКТРОННИМИ ПРИСТРОЯМИ**

<span id="page-60-1"></span>**2.1 Вимоги безпеки перед початком роботи з електронними пристроями**

1. Перед початком роботи фахівець повинен отримати інструктаж від безпосереднього керівника [8].

2. Переконатися візуально у відсутності механічних ушкоджень корпусів екранного пристрою та засобів оргтехніки, у наявності інженерно-технічних засобів безпеки, аптечки і засобів пожежогасіння.

3. Впевнитись у якості освітлення, наявності рекомендованого контрасту між екраном і навколишнім середовищем. Робоче місце має бути розташованим таким чином, щоб природне світло падало збоку, переважно зліва.

4. Перевірити справність шнурів живлення, вимикачів, розеток, штепсельних з'єднань, надійність роботи вентиляційної системи.

5. Очистити екранний пристрій від пилу та інших забруднень.

6. Повідомити безпосереднього керівника про несправність екранного та периферійних пристроїв, засобів оргтехніки, меблів, приладів, електропроводки, іншого обладнання, не приступати до роботи до повного усунення недоліків [8].

#### **2.2 Вимоги безпеки під час виконання роботи**

<span id="page-60-2"></span>1. Утримувати в порядку і чистоті робоче місце. Не захаращувати проходи до робочого місця сторонніми предметами і речами, які зменшують тепловіддачу засобів оргтехніки та іншого обладнання. [8]

2. Стежити за справністю екранного пристрою, засобів оргтехніки та іншого устаткування, дотримуватися правил їх експлуатації.

3. При тривалій відсутності на робочому місці відключати від електромережі засоби оргтехніки та інше устаткування, крім обладнання, яке використовується цілодобово.

4. Забезпечувати щоденне вологе прибирання та щогодинне провітрювання робочого приміщення.

5. Контролювати виконання рекомендацій щодо[8]:

- проведення регламентованих законодавством і правилами внутрішнього розпорядку короткочасних перерв в роботі;
- проведення комплексу вправ для очей, для рук, для хребта (вироблення правильної постави), для поліпшення мозкового кровообігу, а також сеансів психофізіологічного розвантаження.

6. Не допускається [8]:

- виконання технічного обслуговування і ремонту екранного пристрою безпосередньо на робочому місці працівника;
- відключення захисних пристроїв, самочинне провeдення зміни у конструкції екранного пристрою;
- робота з екранними пристроями, у яких під час роботи виникають нехарактерні сигнали, нестабільне зображення на екрані та інші несправності;
- робота при знятих і пошкоджених кожухах захисту засобів оргтехніки та іншого обладнання;
- доторкатись руками до рухомих частин засобів оргтехніки та іншого обладнання [8].

### **2.3 Вимоги безпеки після закінчення роботи**

<span id="page-61-0"></span>1. Після закінчення роботи фахівець зобов'язаний: відключити від електромережі екранний пристрій, засоби оргтехніки та інше устаткування, крім обладнання, яке використовується цілодобово (апарати факсимільного зв'язку, мережеві сервери тощо); впорядкувати робоче місце, провітрити приміщення; привести себе у порядок, вимити руки і обличчя та перевдягнутись.

2. Про особливості в робот та виявлені недоліки повідомити безпосереднє керівництво [8].

### **2.4 Вимоги безпеки в аварійних ситуаціях**

<span id="page-61-1"></span>1. При виникненні аварії або ситуації, яка може призвести до неї, потрібно вжити всіх можливих заходів з її усунення, попередити тих, хто поруч, про небезпеку, повідомити про подію керівництво підприємства та діяти згідно з планом ліквідації аварії [8].

2. У разі несправності електрообладнання, яке перебувало в експлуатації, перериванні подачі електроенергії чи появі незвичного шуму, диму слід негайно зупинити його роботу.

3. У випадку пожежі необхідно [8]:

- вжити заходів щодо евакуації працівників із приміщення відповідно до плану евакуації та негайно повідомити пожежну службу;
- сповістити про подію керівництво підприємства;
- приступити до ліквідації загоряння відповідно до інструкції з пожежної безпеки наявними засобами пожежогасіння.

4. Якщо стався нещасний випадок і є потерпілі, а також при раптовому захворюванні працівника необхідно [8]:

- усунути дію на організм небезпечних та шкідливих факторів, які загрожують здоров'ю і життю потерпілого (звільнити його від дії електричного струму, винести із зараженої території, загасити одяг, що горить тощо);
- надати потерпілому домедичну допомогу (залежно від ураження відновити прохідність дихальних шляхів, провести штучне дихання, зовнішній масаж серця, зупинити кровотечу, іммобілізувати місце перелому, наклавши пов'язку, тощо) та викликати швидку медичну допомогу або ж невідкладно здійснити заходи щодо транспортування постраждалого у найближчий лікарський заклад.
- 5. Далі необхідно виконувати вказівки керівництва підприємства [8].

#### **2.5 Мінімальні вимоги безпеки до екранних пристроїв**

<span id="page-62-0"></span>Перед початком роботи з екранними пристроями кожен працівник повинен перевірити, чи відповідає прилад наведеним далі вимогам [5]:

- Екранні пристрої не повинні бути джерелом ризику для працівників;
- Зображення на екрані повинно бути стабільним та без миготінь;
- Екран не повинен відбивати світло, щоб користувач не відчував дискомфорту під час роботи с екраном;
- Екранні пристрої повинні виводити символи відповідного розміру та при цьому мати чудову чіткість. Символи і рядки символів мають мати між собою належну відстань;
- За винятком частинки видимого електромагнітного спектру, все випромінювання має бути зведено до незначного рівня для забезпечення безпеки та здоров'я працівників;
- При виборі клавіатури працівник повинен надавати перевагу автономній клавіатурі, яка допоможе вибрати зручну позу й уникнути втоми рук;
- Поверхня клавіатури повинна мати матове покриття, яке допоможе уникнути відблисків. Розташування клавіш і самі клавіші повинні сприяти зручній роботі з клавіатурою. Позначки клавіш повинні бути розбірливими і контрастними ;
- При розробці, виборі, замовленні та модифікації програмного забезпечення, а також при вирішенні завдань із використанням екранного пристрою, роботодавець повинен керуватися програмним забезпеченням, яке має відношення до завдання, яке потрібно вирішити.
- Обладнання, що входить до складу робочого місця, не повинно виділяти надмірне тепло, яке може викликати проблеми у працівників під час роботи з екранним обладнанням [5].

## <span id="page-63-0"></span>**2.6 Особливості охорони праці в залежності від кількості працівників ІТ компанії**

В ІТ компанії з кількістю працюючих 50 і більше осіб, роботодавець створює службу охорони праці відповідно до типового положення, що затверджується центральним органом виконавчої влади, що забезпечує формування державної політики у сфері охорони праці.

В ІТ компанії з кількістю працюючих менше 50 осіб, функції служби охорони праці можуть виконувати в порядку сумісництва особи, які мають відповідну підготовку.

В ІТ компанії з кількістю працюючих менше 20 осіб, для виконання функцій служби охорони праці можуть залучатися сторонні спеціалісти на договірних засадах, які мають відповідну підготовку [7].

#### **2.7 Відповідальність з охорони праці**

<span id="page-63-1"></span>За недотримання вимог законодавства України щодо охорони праці, посадові особи ІТ компанії можуть бути притягнуті до адміністративної відповідальності, що полягає у накладенні штрафу в розмірі 2 % від місячного фонду заробітної плати компанії.

<span id="page-63-2"></span>У разі, коли в результаті порушення умов охорони праці постраждав працівник, посадові особи ІТ компанії можуть бути притягнені до кримінальної відповідальності, в тому числі, у вигляді позбавлення волі [7].

### **3 АНАЛІЗ УМОВ ПРАЦІ ЗА ФАКТОРАМИ ВИРОБНИЧОГО СЕРЕДОВИЩА**

Вимоги до приміщень призначених для експлуатації персональних комп'ютерів визначаються НПАОП 0.00-1.28-10 «Правила охорони праці під час експлуатації електронно-обчислювальних машин».

Мікроклімат виробничих приміщень – це умови внутрішнього середовища цих приміщень, що впливають на тепловий обмін працюючих з оточенням.

Як фактор виробничого середовища, мікроклімат впливає на теплообмін організму людини з цим середовищем і, таким чином, визначає тепловий стан організму людини в процесі праці [4].

Мікрокліматичні умови виробничих приміщень характеризуються такими показниками:

- температура повітря (°С),
- відносна вологість повітря (%),
- швидкість руху повітря (м/с),
- інтенсивність теплового (інфрачервоного) опромінювання (Вт/м2) від поверхонь обладнання та активних зон технологічних процесів (в ливарному виробництві, при зварюванні тощо).

Санітарно-гігієнічне нормування умов мікроклімату здійснюється за ДСН

3.3.6.042-99 «Санітарні норми мікроклімату виробничих приміщень», які встановлюють оптимальні і допустимі параметри мікроклімату залежно від загальних енерговитрат організму при виконанні робіт і періоду року [4].

Оптимальні величини температури, відносної вологості та швидкості руху повітря в робочої зони виробничих приміщень згідно з ДСН 3.3.6.042-99 приведені в табл. 1.

#### Кафедра інженерії програмного забезпечення Вебзастосунок доставки їжі

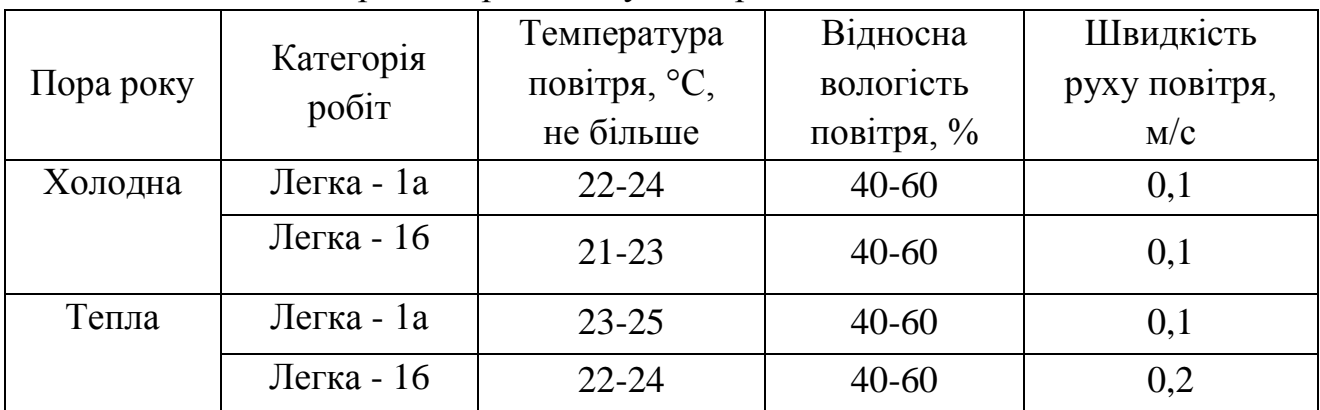

#### Таблиця 1 – Норми мікроклімату для приміщень

Категорія 1а включає в себе сидячу діяльність, яка не вимагає фізичної активності.

Категорія 1б включає в себе сидячу, стоячу діяльність або ходьбу, що вимагає спеціальної фізичної активності [6].

Відомо, що шум несприятливо діє на слуховий аналізатор та інші органи й системи організму людини. Визначальне значення щодо такої дії має інтенсивність шуму, його частотний склад, тривалість щоденного впливу, індивідуальні особливості людини, а також специфіка виробничої діяльності.

Рівні звукового тиску в октавних смугах частот, рівні звуку та еквівалентні рівні звуку на робочих місцях, обладнаних ВДТ і ПК визначені ДСанПіН 3.3.2-007-98 [3].

Основними заходами та засобами боротьби з шумом є:

− зниження рівнів шуму в джерелі його утворення (застосовується, як правило, в процесі проєктування);

− використання звукопоглинаючих та звукоізолюючих засобів;

− раціональне планування виробничих приміщень та робочих місць.

На комп'ютеризованих робочих місцях основними джерелами шуму є вентилятори системного блоку, накопичувані, принтери ударної дії. Для зниження рівнів шуму на робочих місцях рекомендується розмістити друкувальні пристрої ударної дії (матричні, шрифтові принтери тощо) в іншому приміщенні, або огородити їх звукоізолюючими екранами.

Оскільки зовнішні шуми (вулиця, суміжні приміщення) також можуть негативно впливати на функціональний стан операторів ВДТ, то стіни приміщень, в яких розташовані комп'ютеризовані робочі місця бажано облицювати звукопоглинаючими матеріалами. Однак доцільність їх застосування повинна бути обґрунтована спеціальними інженерно-акустичними розрахунками. Звукопоглинаюче облицювання стін (іноді й стелі) необхідно здійснювати матеріалами, що мають максимальний коефіцієнт звукопоглинання в межах частот 31,5-8000 Гц і дозволені для оздоблення приміщень органами державного санітарно-епідеміологічного нагляду.

Для зниження вібрації обладнання, пристрої, пристосування необхідно встановлювати на спеціальні амортизуючі прокладки, передбачені нормативними документами [6].

#### **Висновки до розділу**

<span id="page-66-0"></span>Під час виконання спеціальної частини з охорони праці було досліджено умови праці людини на підприємствах та в установах, а також роботу при користуванні електронними пристроями. Було досліджено вимоги безпеки роботи з електронними пристроями, такі як: вимоги безпеки перед початком роботи, під час виконання, після закінчення роботи. Досліджено вимоги безпеки в аварійних ситуаціях та мінімальні вимоги безпеки до екранних пристроїв.

Під час діяльності людини на підприємствах необхідно дотримуватись вимог і стандартів захисту працівників в організаціях.

#### **ПЕРЕЛІК ДЖЕРЕЛ ПОСИЛАННЯ**

<span id="page-67-0"></span>1. Про затвердження санітарного та епідемічного благополуччя населення. URL: <https://zakon.rada.gov.ua/laws/show/4004-12#Text> (дата звернення: 28.05.2022).

2. Порядок проведення медичних оглядів працівників певних категорій. URL: <https://zakon.rada.gov.ua/laws/show/z0846-07#Text> (дата звернення: 28.05.2022).

3. Державні санітарні правила і норми роботи з візуальними дисплейними терміналами електронно-обчислювальних машин ДСанПІН 3.3.2.007-98. URL: <https://mozdocs.kiev.ua/view.php?id=2445> (дата звернення: 28.05.2022).

4. Охорона праці в галузі інформаційних технологій.

[http://ir.nmu.org.ua/bitstream/handle/123456789/147892/CD678.pdf?sequence](http://ir.nmu.org.ua/bitstream/handle/123456789/147892/CD678.pdf?sequence=1&isAllowed=y)  $=1$ &isAllowed=у (дата звернення: 28.05.2022).

5. Закон України за 25 квітня 2018р №508/31960 про затвердження вимог щодо безпеки та захисту здоров'я працівників під час роботи з екранними пристроями. URL: <https://zakon.rada.gov.ua/laws/show/z0508-18#Text> (дата звернення: 28.05.2022).

6. ДСН 3.3.6.042-99 Санітарні норми мікроклімату виробничих приміщень. URL: <http://www.ohranatruda.in.ua/pages/5180/> (дата звернення: 29.05.2022).

7. Охорона праці в ІТ компанії. URL: <https://legalitgroup.com/service/ohorona-praci-v-it-kompanii/> (дата звернення: 29.05.2022).

8. Інструкція з охорони праці для програміста. URL: [https://www.victorija.ua/blanki-ta-formi-dokumentiv/instruktsiya-z-ohorony-pratsi](https://www.victorija.ua/blanki-ta-formi-dokumentiv/instruktsiya-z-ohorony-pratsi-dlya-prohramista-aktualizovano-na-08-12-2017r.html)[dlya-prohramista-aktualizovano-na-08-12-2017r.html](https://www.victorija.ua/blanki-ta-formi-dokumentiv/instruktsiya-z-ohorony-pratsi-dlya-prohramista-aktualizovano-na-08-12-2017r.html) (дата звернення: 30.05.2022).

#### **ЗВІТ**

### про перевірку на унікальність кваліфікаційної роботи бакалавра на тему: **«Вебзастосунок доставки їжі»**

студентки спеціальності 121 «Інженерія програмного забезпечення», 408 групи

Димо Юлії Сергіївни

прізвище, ім'я, по батькові

Перевірку тексту здійснено сервісом: онлайн-сервіс Unicheck

Результат перевірки тексту кваліфікаційної роботи бакалавра: схожість складає

7,87%.

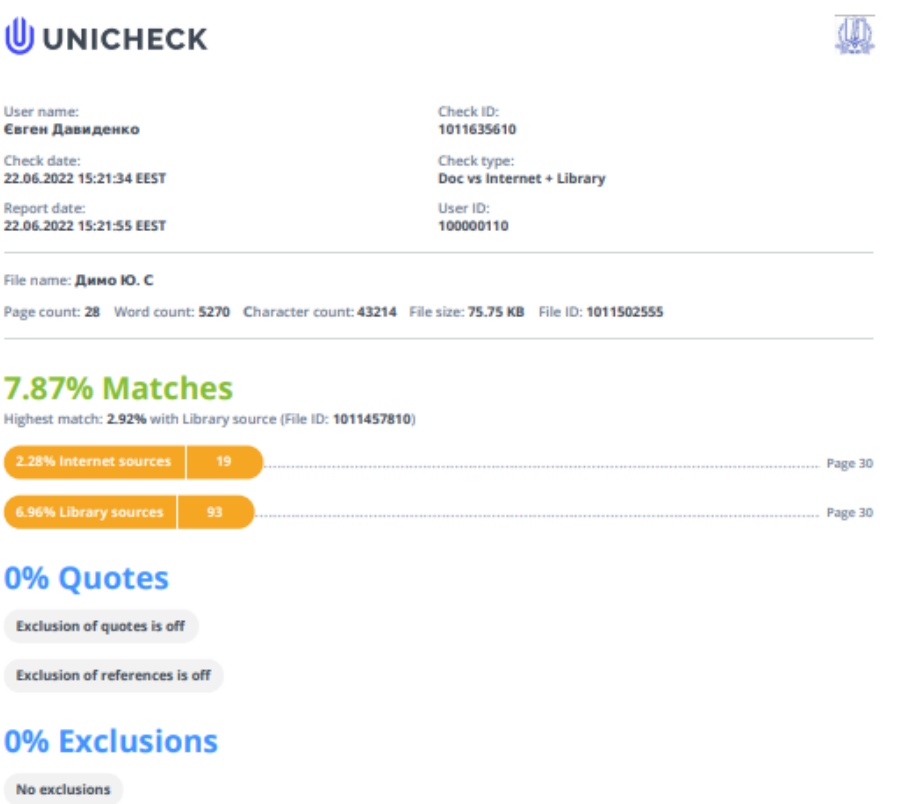

Студентка: Керівник:

канд. техн. наук, доцент

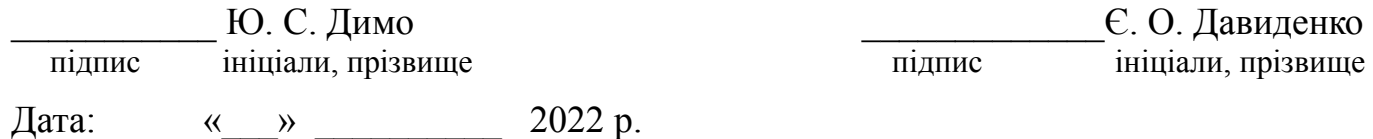

### **АНОТАЦІЯ**

#### до кваліфікаційної роботи бакалавра «Вебзастосунок доставки їжі» Студентка 408 гр.: Димо Юлія Сергіївна Керівник: канд. техн. наук, доцент Давиденко Є. О.

Дана робота присвячена розробці вебзастосунку для замовлення їжі. Сферою застосування проєкту можуть являтися заклади громадського харчування. Наявність сайту замовлення їжі для ресторану є дуже важливою перевагою перед іншими закладами. Зручність такого функціоналу набуває все більших обертів у сучасному світі.

Метою роботи є покращення та спрощення аспектів побутового життя людини за рахунок створення вебзастосунку, який надає можливість замовляти різні страви онлайн.

Об'єктом кваліфікаційної роботи є автоматизована система замовлення товарів.

Предметом є онлайн-замовлення продуктів харчування.

Кваліфікаційна робота бакалавра складається з вступу, чотирьох розділів, висновків та додатків.

У вступі визначається актуальність теми, що приймається за мету та невеликий огляд поставленої задачі, предмет та об'єкт кваліфікаційної роботи.

У першому розділі описується аналітична частина, тобто огляд існуючих вебзастосунків-аналогів для замовлення їжі, визначення функціоналу, переваг та недоліків вебзастосунку, обґрунтовується план виконання завдання. Наступною частиною розділу є формування та опис специфікації вимог до вебсайту, що розробляється.

У другому розділі описується процес розробки проєктних рішень, що забезпечують виконання пунктів специфікації вимог до вебзастосунку, тобто моделювання об'єкту та предмету дослідження. В результаті процесу розробки складено детальний алгоритм вирішення поставленої задачі.

У третьому розділі описується результат виконаної роботи з конструювання та моделювання програмного забезпечення, включаючи вибір технологій, мови програмування, та компонентів вебзастосунку.

У четвертому розділі демонструється проведена робота з кодування та тестування вебзастосунку доставки їжі.

У висновках проводиться аналіз роботи та отриманих результатів.

Кваліфікаційна робота бакалавра викладена на 33 сторінки, вона містить 4 розділи, 20 ілюстрацій, 2 таблиці, 15 джерел в переліку посилань.

Ключові слова: *створення вебзастосунку, розробка на WordPress, WooCommerce, Open Server.*

#### **ABSTRACT**

### of the Bachelor's Thesis "Food delivery web application" Student: Dymo Yuliya Supervisor: Candidate of Technical Sciences (Ph. D.), Associate Professor Davydenko Y. O.

This work is devoted to the development of a web application for ordering food. The scope of the project may be catering establishments. Having a food ordering site for a restaurant is a very important advantage over other establishments. The convenience of such functionality is gaining momentum in the modern world.

The aim of the work is to improve and simplify aspects of human life by creating a web application that allows you to order different meals online.

The object of qualification work is an automated ordering system.

The subject is online food ordering.

The bachelor's thesis consists of an introduction, four chapters, conclusions and appendices.

The introduction determines the relevance of the topic to be taken as a goal and a brief overview of the task, subject and object of qualification work.

The first section describes the analytical part, ie an overview of existing web applications-analogues for ordering food, determining the functionality, advantages and disadvantages of the web application, substantiates the plan of the task. The next part of the section is the formation and description of the specification of the requirements for the website being developed.

The second section describes the process of developing design solutions that ensure compliance with the specification of the requirements for web applications, ie modeling of the object and subject of research. As a result of the development process, a detailed algorithm for solving the problem was developed.

The third section describes the results of the work performed on the design and modeling of software, including the choice of technologies, programming languages, and components of the web application.

The fourth section demonstrates the work done on coding and testing the food delivery web application.

The conclusions analyze the work and the results obtained.

The qualification work of the bachelor is presented on  $33$  pages, it contains  $4$ sections, 20 illustrations, 2 tables, 15 sources in the list of references.

Keywords: *web application development, WordPress development, WooCommerce, Open Server*

#### **ВІДГУК**

# **на кваліфікаційну роботу бакалавра студентки 408 групи ЧНУ ім. П. Могили Димо Юлії Сергіївни «Вебзастосунок доставки їжі»**

Кваліфікаційна робота бакалавра здобувачки Димо Юлії Сергіївни присвячена покращенню та спрощенню аспектів побутового життя людини за рахунок створення вебзастосунку, який надає можливість замовляти різні страви онлайн.

Тема роботи гарно опрацьована, підібрані вдалі приклади аналогів, результат кваліфікаційної роботи повністю задовольняє поставленим завданням. Здобувачкою самостійно підібрана література та довідникові матеріали, що були уміло та професійно опрацьовані. Під час виконання кваліфікаційної роботи Димо Ю. С. проявила самостійність, гнучкість мислення та швидке вирішення проблем у критичних ситуаціях, самостійну ініціативу і активність у створенні нових функцій застосунку та роботі з проблемами, що виникали у процесі роботи.

Робота виконана якісно та на високому професійному рівні, а здобувачка Димо Юлія Сергіївна під час виконання роботи проявила здібності до практичного застосування набутих знань та навичок при реалізації поставлених завдань.

Кваліфікаційна робота «Вебзастосунок доставки їжі» може бути допущена до захисту, а її авторка Димо Юлія Сергіївна заслуговує присвоєння їй освітньої кваліфікації «Бакалавр з інженерії програмного забезпечення» за спеціальністю 121 «Інженерія програмного забезпечення» галузі знань 12 «Інформаційні технології».

Керівник кваліфікаційної роботи, завідувач кафедри ІПЗ, канд. техн. наук, доцент  $\epsilon$ . О. Давиденко